# **ESCUELA SUPERIOR POLITÉCNICA DEL LITORAL**

# **Facultad de Ingeniería en Mecánica y Ciencias de la Producción**

" Análisis cinemático de un brazo robótico de cinco grados de libertad e implementación de un control en Matlab"

## **TRABAJO FINAL DE GRADUACIÓN**

## PROYECTO INTEGRADOR

Previo la obtención del Título de:

## **INGENIERO MECÁNICO**

Presentado por: Samuel Santiago Escandón Vizueta Michelle Caroline Trujillo Torres

> GUAYAQUIL - ECUADOR Año: 2017

## **AGRADECIMIENTOS**

Agradezco a Dios, mi familia en especial a mi mamá, a Abner Valdivieso por su apoyo incondicional y a todos los que hicieron posible esto.

**Michelle Caroline Trujillo Torres**

### **AGRADECIMIENTOS**

Este proyecto es el resultado del esfuerzo conjunto de todos los que formamos el grupo de trabajo. Por esto agradezco a nuestro tutor de proyecto, PhD. Jorge Hurel, a mi compañera Michelle Trujillo y mi persona, quienes a lo largo de este tiempo han puesto a prueba sus capacidades y conocimientos en el desarrollo de este proyecto. A mis padres quienes siempre han estado apoyado y motivado mi formación académica, creyeron en mí en todo momento y no dudaron de mis habilidades. A mis profesores a quienes les debo gran parte de mis conocimientos, gracias a sus enseñanzas y finalmente un eterno agradecimiento a esta prestigiosa universidad la cual abrió abre sus puertas a jóvenes como nosotros, preparándonos para un futuro competitivo y formándonos como personas de bien.

#### **Samuel Santiago Escandón Vizueta**

# **DECLARACIÓN EXPRESA**

"La responsabilidad del contenido desarrollado en la presente propuesta de la materia integradora corresponde exclusivamente al equipo conformado por: Samuel Santiago Escandón Vizueta Michelle Caroline Trujillo Torres Jorge Luis Hurel Ezeta y el patrimonio intelectual del mismo a la Facultad de Ingeniería

Mecánica y Ciencias de la Producción (FIMCP) de la ESCUELA SUPERIOR POLITÉCNICA DEL LITORAL".

Samuel Escandón Vizueta Autor #1

o Ubun

Jorge Luis Hurel Ezeta PhD. Tutor de materia integradora

michelle-frujillo

Michelle Trujillo Torres Autor #2

## **RESUMEN**

<span id="page-4-0"></span>En la industria los brazos robóticos mejoran la calidad de producción, realizan tareas repetitivas y complejas sin poner en riesgo vidas humanas. Con el software Matlab se controla el brazo robótico de cinco grados de libertad de forma autónoma para desplazar objetos reconocidos por medio de visión artificial, con el fin de fomentar el desarrollo industrial en Ecuador. Se le instaló potenciómetros en el brazo robótico OWI-535 para registrar el cambio de posición en cada articulación y un pulsador final de carrera en la pinza. El uso del microcontrolador Arduino Mega 2560, los controladores de motor L298N y Motor Shield que manipulan los actuadores desde Matlab con una comunicación inalámbrica por Bluetooth HC-05. Se generó el espacio de trabajo del brazo con el análisis cinemático directo y se comprobó el comportamiento real del brazo con la simulación en Matlab garantizando su funcionamiento óptimo. Finalmente se obtuvo un brazo robótico autónomo con la resolución del análisis cinemático inverso a partir de la detección y ubicación del objeto por su color.

Palabras Clave: Matlab, brazo robótico, autónoma, desplazar objetos, Arduino, análisis cinemático.

## *ABSTRACT*

<span id="page-5-0"></span>*In industry, robotic arms improve production quality, perform repetitive and complex tasks without endangering human lives. With the help of Matlab software, the robotic arm of five degrees of freedom is controlled and autonomously move objects through artificial vision, to encourage the industrial development in Ecuador. Potentiometers were installed on the robotic arm OWI-535 to record the change of position in each joint and a final push-button on the clamp. Using of Arduino Mega 2560 microcontroller, the L298N motor controllers and the Motor Shield that manipulate the actuators from Matlab with a wireless communication via Bluetooth HC-05. The workspace of the arm was generated with the direct kinematic analysis and the real behavior of the arm was verified with the simulation in MATLAB guaranteeing its optimal functioning. Finally, we obtained an autonomous robotic arm with the resolution of the inverse kinematic analysis from the detection and location of the object by its color.*

*Keywords: Matlab, robotic arm, autonomous, move objects, Arduino, kinematic analysis*

# ÍNDICE GENERAL

<span id="page-6-0"></span>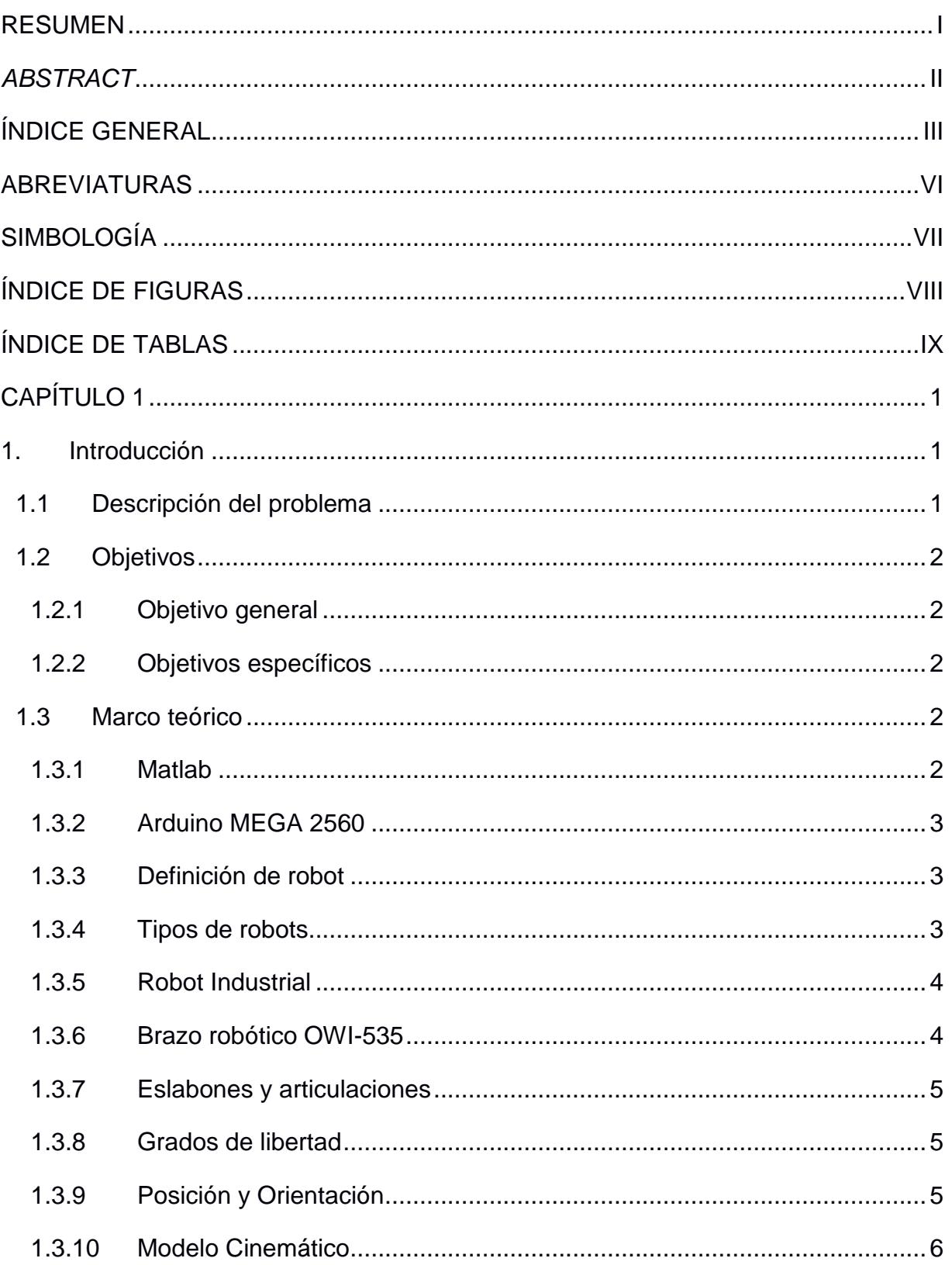

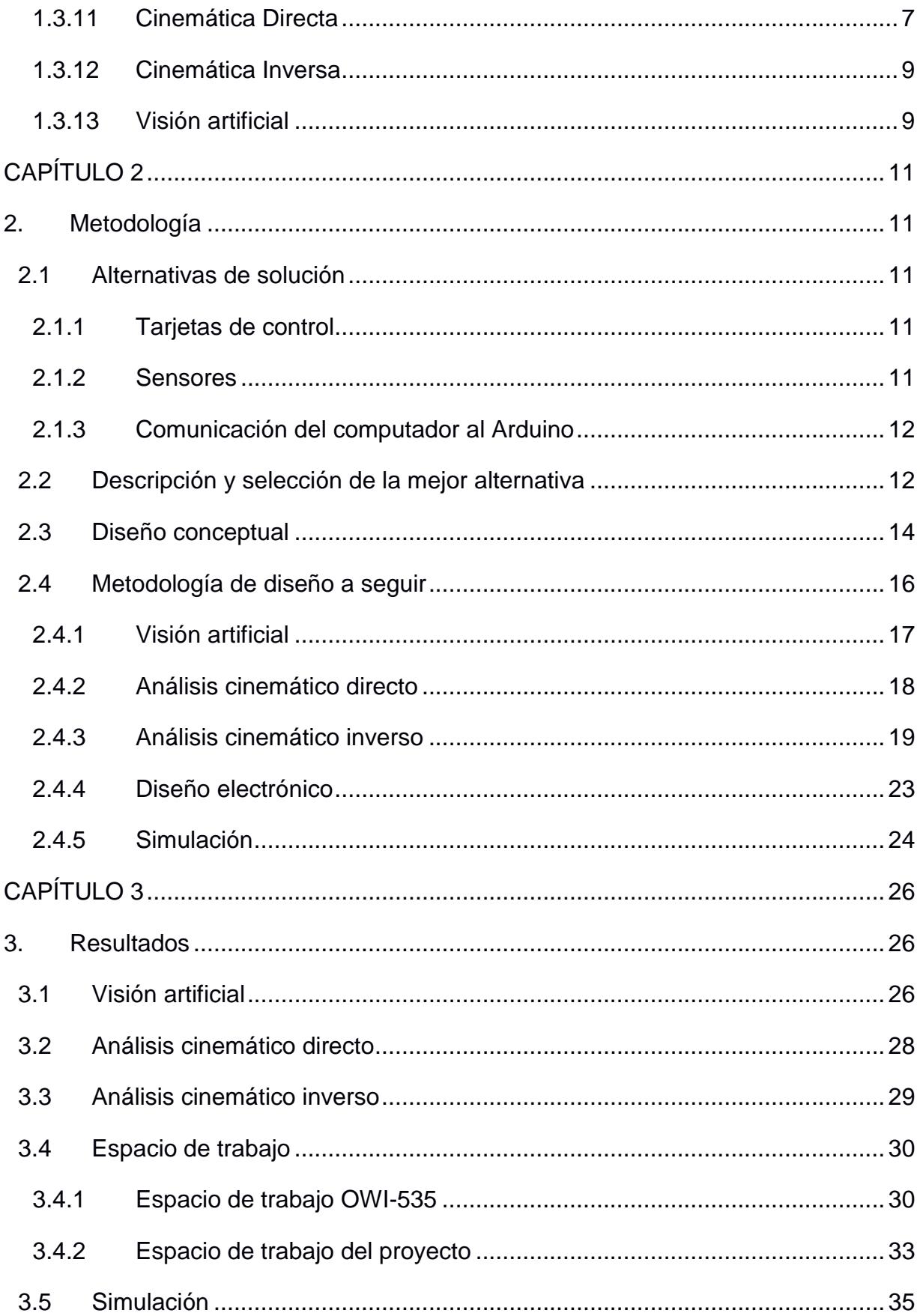

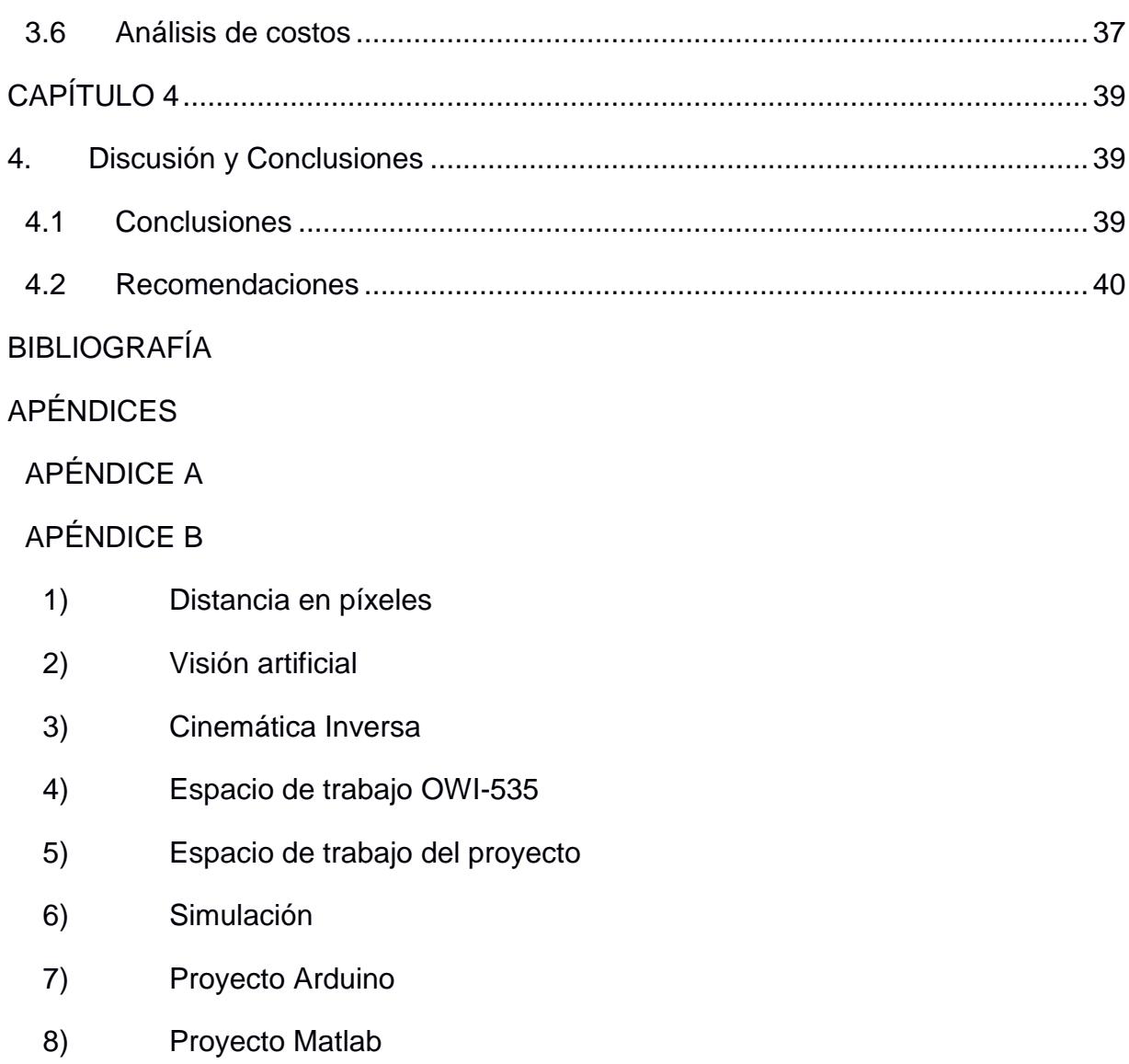

[APÉNDICE C](#page-86-0)

# **ABREVIATURAS**

<span id="page-9-0"></span>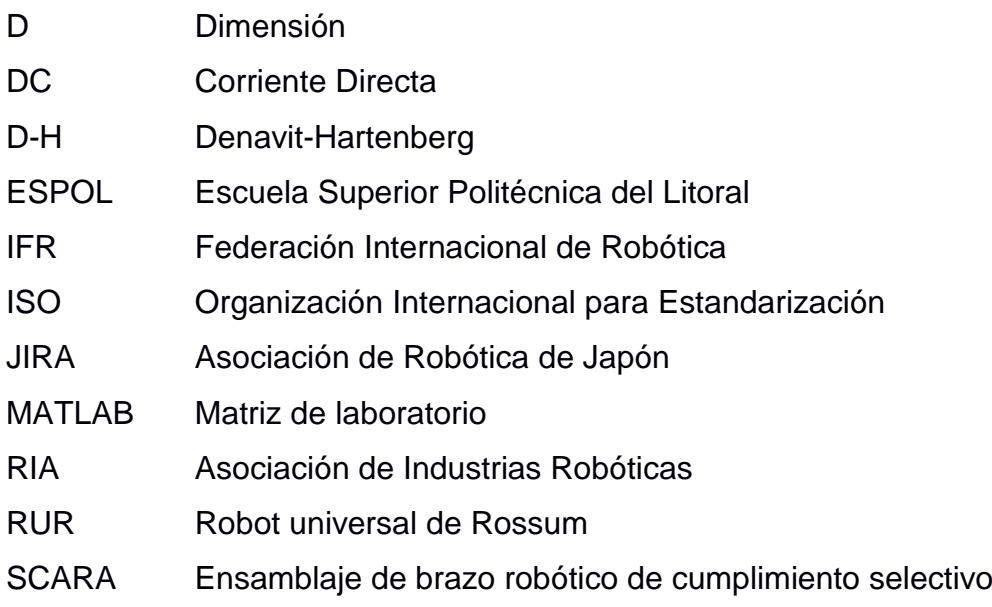

# **SIMBOLOGÍA**

<span id="page-10-0"></span>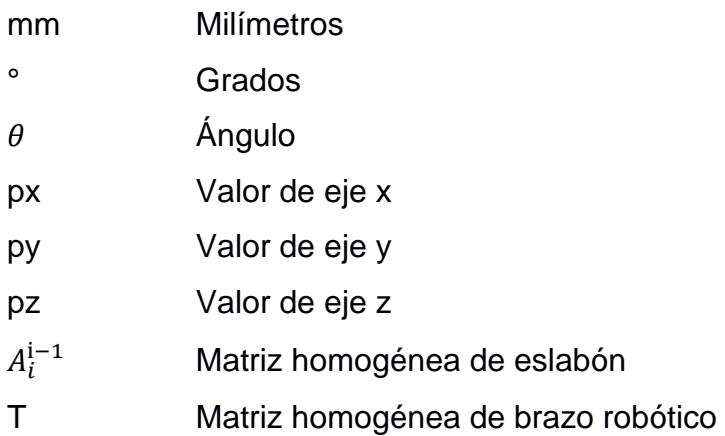

# **ÍNDICE DE FIGURAS**

<span id="page-11-0"></span>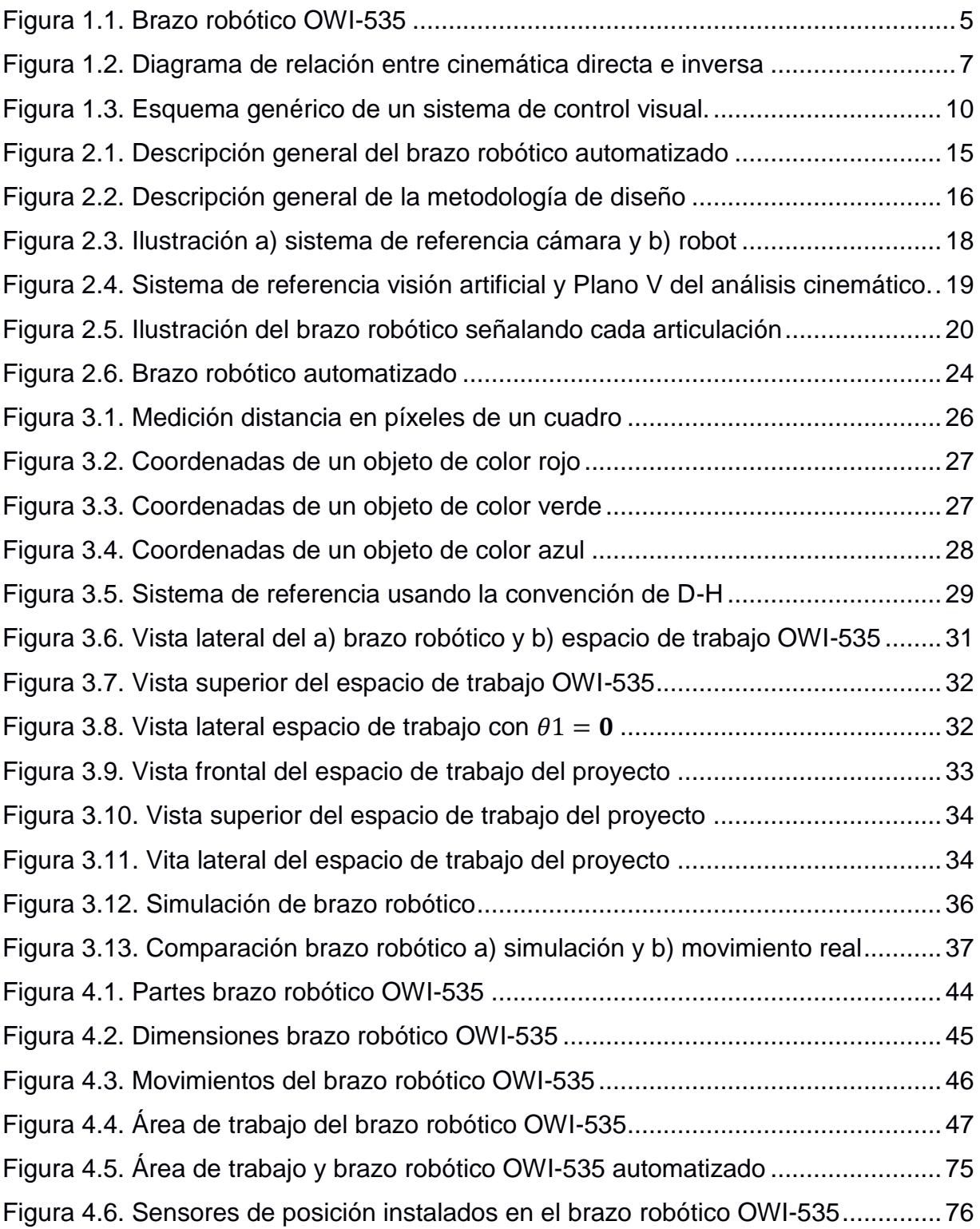

# **ÍNDICE DE TABLAS**

<span id="page-12-0"></span>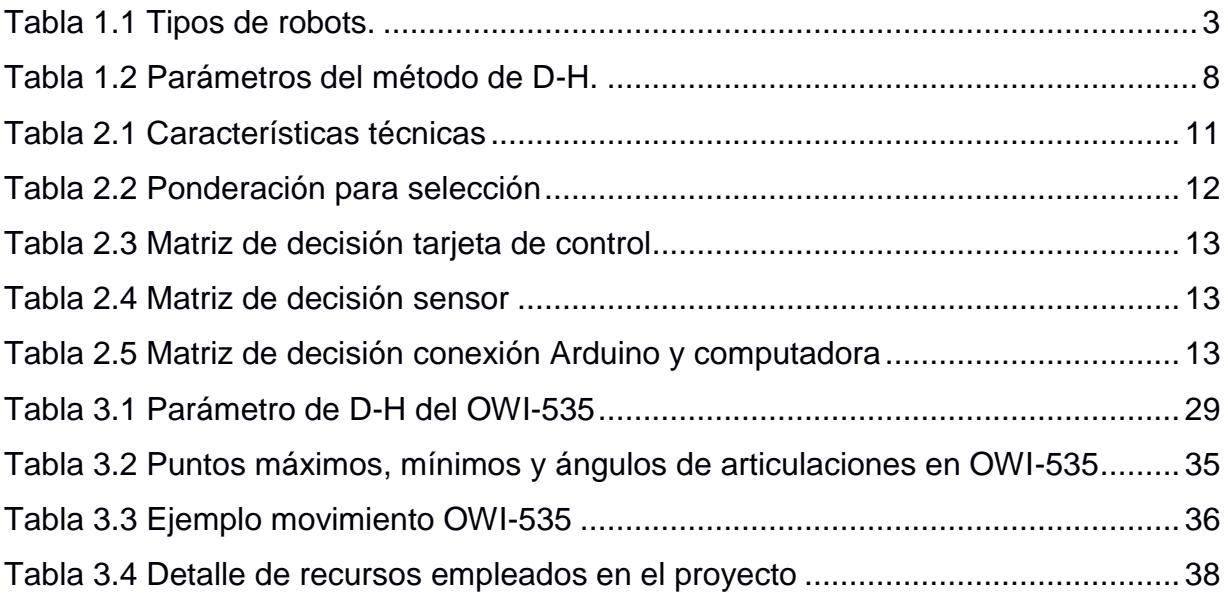

# **CAPÍTULO 1**

#### <span id="page-13-1"></span><span id="page-13-0"></span>**1. INTRODUCCIÓN**

#### <span id="page-13-2"></span>**1.1 Descripción del problema**

Desde la primera revolución industrial, se han implementado nuevas tecnologías que han mejorado la producción, la calidad y la seguridad, entre muchos otros beneficios para la humanidad. La implementación de la robótica en el último siglo mejoró significativamente la producción y la calidad de diversos productos que fueron fabricados por muchos años por la mano del hombre.

Los robots reemplazan al humano fácilmente porque pueden realizar numerosas tareas repetitivas sin equivocarse, no son afectados por el cansancio físico y realizan trabajos peligrosos para la salud humana. Se pueden adaptar a los cambios con base en la demanda variable, además de disminuir los costos de producción de una manera significativa. Actualmente, se los utilizan en casi todos las áreas productivas y tipos de industrias como: ensamblado, soldadura, automovilística, ensamblaje de circuitos eléctricos, etc. También tienen aplicaciones no industriales como espaciales, submarinas, subterráneas, militares, médicas, agrícolas, etc.

El diseño, desarrollo e implementación de robots industriales, que se programan de manera simple, tienen como objetivo la eficiencia en las cadenas de producción, por su desempeño en trabajos de forma rápida, sin poner en riesgo la vida de personas; asimismo, realizan labores complejas que requieren de mucha precisión. Por este motivo, las empresas muestran gran interés en la inclusión de brazos robóticos para la producción de diversos productos.

En este proyecto, se realizan análisis cinemáticos de un brazo robótico de cinco grados de libertad y se lo automatiza por medio del lenguaje de Matlab, con función en una industria de ensamblaje de objetos, para optimizar el proceso de una fábrica y sustituir la interacción del hombre en ciertas líneas de la producción, para ejecutar la tarea específica de trasladar objetos de una ubicación a otra con libertad, sin colisionar con obstáculos, y mover elementos pesados. El entorno seleccionado para desarrollar el control del brazo robótico es Matlab, dado que facilita los cálculos vectoriales y matriciales involucrados en el análisis cinemático.

#### <span id="page-14-0"></span>**1.2 Objetivos**

#### <span id="page-14-1"></span>**1.2.1 Objetivo general**

Automatizar un brazo robótico de cinco grados de libertad a través del análisis cinemático y la implementación de un control por medio de Matlab para desplazar objetos.

#### <span id="page-14-2"></span>**1.2.2 Objetivos específicos**

Analizar y controlar el movimiento de un brazo robótico por medio del programa Matlab, localizando un objeto con visión artificial.

Definir los rangos de trabajo que el brazo robótico puede alcanzar en su entorno para evitar singularidades.

Comprobar el comportamiento del brazo robótico comparando con la simulación.

#### <span id="page-14-3"></span>**1.3 Marco teórico**

#### <span id="page-14-4"></span>**1.3.1 Matlab**

Matlab es un lenguaje de programación matemático de matrices: integra un entorno gráfico amigable, visualización de datos, funciones, gráficas de 2D y 3D, procesamiento de imágenes, vídeo y computación numérica para desarrollar algoritmos matemáticos con aplicaciones en ingeniería y ciencias exactas. MATLAB es un acrónimo que proviene de "Matrix Laboratory"

(laboratorio matricial) (Reyes Cortés, Matlab aplicado a robótica y mecatrónica, 2012).

#### <span id="page-15-0"></span>**1.3.2 Arduino MEGA 2560**

Placa basada en el microcontrolador ATmega2560. Como características más destacables con 54 pines de entrada/salida digital (de los cuales 14 pueden ser usados como salidas analógicas PWM), 16 entradas analógicas y 4 receptores/transmisores serie TTL-UART. Consta de una memoria Flash de 256 Kilobytes, una memoria SRAM de 8 KB y una EEPROM de 4 KB. Voltaje de trabajo es 5 V (Torrente Artero, 2013).

#### <span id="page-15-1"></span>**1.3.3 Definición de robot**

Organización Internacional para la Estandarización (ISO), define robot como un manipulador multifuncional reprogramable, capaz de mover objetos, a través de movimientos programados, para el desarrollo de diferentes actividades (Saha, 2010).

#### <span id="page-15-2"></span>**1.3.4 Tipos de robots**

La función que desempeñará un robot influye enormemente en el diseño del mismo. Dependiendo de la función, se utiliza un tipo específico de robot. De manera general pueden ser clasificados como se muestra en la tabla 1.1 (Reyes Cortés, Matlab aplicado a robótica y mecatrónica, 2012).

<span id="page-15-3"></span>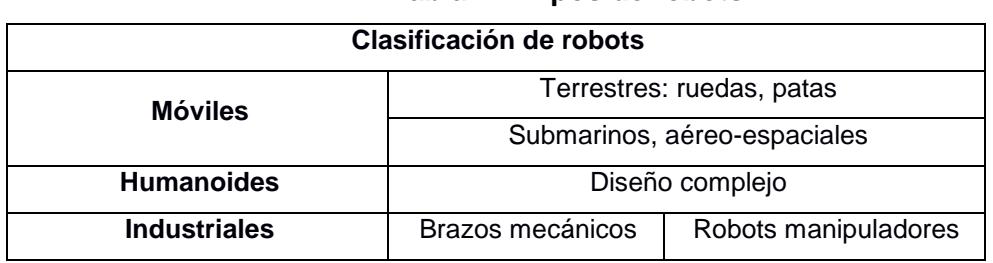

**Tabla 1.1 Tipos de robots.**

Fuente: Robótica. Control de robots manipuladores, 2011

Elaboración Cortés, F. (2011)

#### <span id="page-16-0"></span>**1.3.5 Robot Industrial**

Los robots industriales son conocidos como brazos robots o brazos mecánicos, por analogía con el brazo humano. En general los robots industriales poseen los siguientes elementos:

1. Articulaciones o uniones que permiten la conexión y movimiento relativo entre dos eslabones consecutivos del robot.

2. Actuadores suministran las señales necesarias a las articulaciones para producir movimiento.

3. Sensores proporcionan información del estado interno del robot. Mejoran la capacidad de percepción del robot, le permiten responder a su entorno de manera versátil y autónoma.

4. Sistema mecánico consiste en una secuencia de eslabones rígidos de metal conectados en cadena abierta por medio de articulaciones.

5. Consola de control se compone de un sistema electrónico que incluye un dispositivo que brinda la interfaz necesaria para que el usuario se comunique con el robot a través de programación (Reyes Cortés, Robótica. Control de robots manipuladores, 2011).

#### <span id="page-16-1"></span>**1.3.6 Brazo robótico OWI-535**

Es un brazo robótico controlado remotamente con cinco grados de libertad se presenta en la figura 1.1, una capacidad de elevación de 3.5oz (100 g) y una luz LED. Utilizando cinco motores de corriente directa (DC) con cajas de engranajes, el OWI-535 tiene un movimiento de muñeca de 120°, de codo de 300°, de hombro de 180°, de base de 270° y de agarre de 0-1.77 "(0-4.5 cm). Las especificaciones técnicas se encuentran en el apéndice A (OWI, 2018).

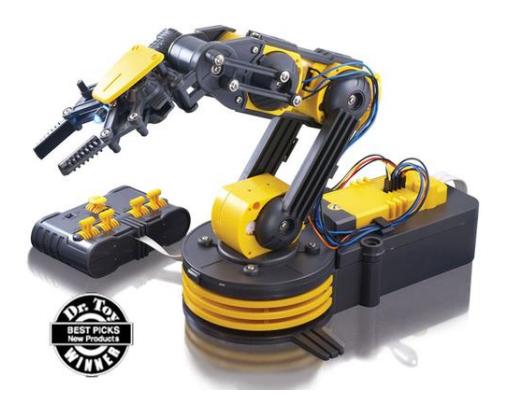

**Figura 1.1. Brazo robótico OWI-535**  Fuente: OWI Inc, (2017)

#### <span id="page-17-3"></span><span id="page-17-0"></span>**1.3.7 Eslabones y articulaciones**

Los cuerpos individuales que conforman un robot se llaman "eslabones". Los eslabones son cuerpos rígidos, la distancia entre 2 puntos en el cuerpo no variará, aunque este se encuentre en movimiento. La articulación une dos eslabones y proporciona las restricciones de movimiento entre los eslabones. Las articulaciones se clasifican de acuerdo con sus restricciones en: revoluta, prismático, helicoidal, cilíndrica, esférica, planar (Reyes Cortés, Matlab aplicado a robótica y mecatrónica, 2012).

#### <span id="page-17-1"></span>**1.3.8 Grados de libertad**

Todo cuerpo rígido en el espacio cartesiano posee seis grados de libertad (6 GDL). La posición y orientación de un cuerpo se puede describir mediante tres coordenadas de traslación y tres ejes de rotación (Saha, 2010).

#### <span id="page-17-2"></span>**1.3.9 Posición y Orientación**

El movimiento de un robot implica el movimiento espacial de cada uno de sus partes. Para que un robot puede recoger una pieza, se necesita conocer la posición y orientación de ésta con respecto a la base del robot (Barrientos, Peñin, Balaguer, & Aracil, 2007).

#### Posición

Para ubicar un cuerpo rígido en el espacio se requiere posicionar espacialmente los puntos. En el caso de un plano existe 2 componentes individuales. Pero en un caso tridimensional será necesario 3 componentes para posicionar el cuerpo. Los métodos para coordinar un punto son: coordenadas cartesianas, polares, cilíndricas, esféricas (Barrientos, Peñin, Balaguer, & Aracil, 2007).

#### Orientación:

Para un cuerpo en el espacio, definir su posición en el espacio es insuficiente. Con respecto a un sistema de referencia se define su orientación. En un espacio tridimensional la orientación está definida por tres componentes linealmente independientes o tres grados de libertad.

Matriz de rotación: Uno de los métodos más extendidos para describir la orientación, debido a la facilidad que proporciona el álgebra lineal, es la matriz de rotación. Las matrices de rotación pueden componerse para expresar la aplicación continua de varias rotaciones.

Ángulos de Euler: Aunque la matriz de rotación presente muchas ventajas al momento de aplicarla, es necesario definir 9 elementos. Existe otros métodos que necesitan la utilización de solo 3 elementos y estos son los ángulos de Euler (Barrientos, Peñin, Balaguer, & Aracil, 2007).

#### <span id="page-18-0"></span>**1.3.10 Modelo Cinemático**

El modelo cinemático de un robot es el análisis del movimiento del mismo con respecto a un marco de referencia. Existen dos métodos fundamentales, cinemática directa y cinemática inversa y su relación se presenta en la figura 1.2 (Barrientos, Peñin, Balaguer, & Aracil, 2007).

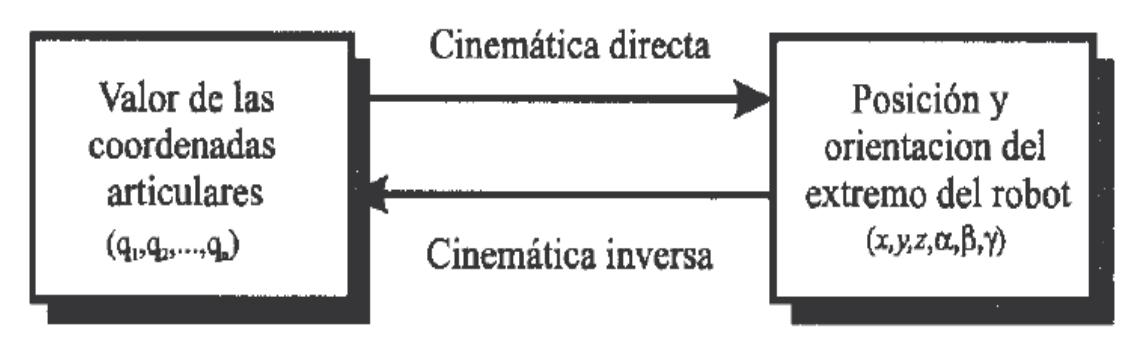

**Figura 1.2. Diagrama de relación entre cinemática directa e inversa**

Fuente: Fundamentos de robótica, 2007 Elaborado: Barrientos, A., Peñin, L. F., Balaguer, C., & Aracil, R. (2007).

#### <span id="page-19-1"></span><span id="page-19-0"></span>**1.3.11 Cinemática Directa**

La cinemática directa representa la posición y la orientación de un objeto en el espacio, respecto a una referencia fija, utilizando básicamente algebra vectorial y matricial. Se reduce a una matriz de transformación que relacione la posición y la orientación. Si se tiene un robot de n grados de liberta, n eslabones y n articulaciones. Se puede utilizar transformaciones homogéneas que representen las posiciones y orientaciones entre los distintos eslabones que componen un robot.

Denavit-Hartenberg (D-H) es un método que relaciona eslabones adyacentes. Es posible pasar de un eslabón a otro mediante 4 transformaciones básicas que dependen exclusivamente de las características geométrica del eslabón, escogiendo adecuadamente los sistemas de coordenadas en cada eslabón. Las transformaciones básicas consisten en una sucesión de rotaciones y translaciones que permiten relacionar el sistema de referencia ente del elemento i con el sistema del elemento i-1 (Barrientos, Peñin, Balaguer, & Aracil, 2007).

<span id="page-20-0"></span>

| $a_i$                   | Largo del i-ésimo eslabón. Distancia $a_i$ a la longitud de la translación $x_i$ ; vector    |
|-------------------------|----------------------------------------------------------------------------------------------|
|                         | $a_i(0,0, a_i)$ .                                                                            |
| $d_i$                   | Articulaciones lineales o prismáticas. También representa el espesor del                     |
|                         | servomotor. Translación a la longitud de $z_{i-1}$ con valor $d_i$ ; vector $d_i(0,0,d_i)$ . |
| $\alpha_i$              | Angulo entre los ejes $z_{i-1}$ y el $z_i$ medido con respecto al eje $x_i$ .                |
| $\boldsymbol{\theta}_i$ | Articulaciones rotacionales; representa el ángulo entre los ejes $x_{i-1}$ y $x_i$ medido    |
|                         | alrededor del eje $z_{i-1}$ .                                                                |

**Tabla 1.2 Parámetros del método de D-H.**

Fuente: MATLAB aplicado a Robótica y Mecatrónica, 2012 Elaboración: Cortés, F. (2011)

Las transformaciones se realizan en la secuencia indicada en la ecuación 1.1, debido a la propiedad no conmutativa del producto de matrices.

$$
A_i = T(z, \theta_i) T(0, 0, d_i) T(a_i, 0, 0) T(x, \alpha_i)
$$
   
 Ecuador 1.1

En la ecuación 1.2 se realiza el producto entre matrices:

$$
A_{i} = \begin{bmatrix} \cos \theta_{i} & -\sin \theta_{i} & 0 & 0 \\ \sin \theta_{i} & \cos \theta_{i} & 0 & 0 \\ 0 & 0 & 1 & 0 \\ 0 & 0 & 0 & 1 \end{bmatrix} \begin{bmatrix} 1 & 0 & 0 & 0 \\ 0 & 1 & 0 & 0 \\ 0 & 0 & 1 & d_{i} \\ 0 & 0 & 0 & 1 \end{bmatrix} \begin{bmatrix} 1 & 0 & 0 & a_{i} \\ 0 & 1 & 0 & 0 \\ 0 & 0 & 1 & 0 \\ 0 & 0 & 0 & 1 \end{bmatrix} \begin{bmatrix} 1 & 0 & 0 & 0 \\ 0 & \cos \alpha_{i} & -\sin \alpha_{i} & 0 \\ 0 & \sin \alpha_{i} & \cos \alpha_{i} & 0 \\ 0 & 0 & 0 & 1 \end{bmatrix}
$$

$$
= \begin{bmatrix} \cos \theta_{i} & -\cos \alpha_{i} \sin \theta_{i} & \sin \alpha_{i} \sin \theta_{i} & a_{i} \cos \theta_{i} \\ \sin \theta_{i} & \cos \alpha_{i} \cos \theta_{i} & -\sin \alpha_{i} \cos \theta_{i} & a_{i} \sin \theta_{i} \\ 0 & \sin \alpha_{i} & \cos \alpha_{i} & d_{i} \\ 0 & 0 & 0 & 1 \end{bmatrix} \qquad \text{Equation 1.2}
$$

Para obtener el modelo cinemático directo, realizar los siguientes pasos:

Enumerar los eslabones, desde el 1 hasta n. Desde la base del robot se inicia la numeración nombrando a este eslabón 0.

Identificar cada una de las articulaciones comenzando desde 1 hasta n.

Localizar el eje de giro de cada una de las articulaciones, los cuales serán los ejes  $z_0, z_1, ... z_n$  de cada articulación.

Establecer el sistema de referencia cartesiano, siendo el origen la base del robot, armando el eje coordenado haciendo uso de la mano derecha.

Situar  $x_i$  en la línea normal común a  $z_{i-1}$  y  $z_i$ . Situar  $y_i$  formando un sistema dextrógiro con  $x_i$  y  $z_i$ . Obtener  $\theta_i$  como el ángulo que hace  $x_{i-1}$  y  $x_i$  queden paralelos, girando en torno a  $z_{i-1}$ , parámetro variable en articulaciones en revolución. Obtener  $d_i$  como la distancia medida a lo largo de  $z_{i-1}$  hasta intersectarse con el eje  $z_i$ .

Obtener  $a_i$  como la distancia medida a lo largo de  $x_i$  hasta el eje  $x_{i-1}$ . Obtener  $\alpha_i$  como el ángulo existente entre los ejes  $z_{i-1}$  y  $z_i$  (Reyes Cortés, Matlab aplicado a robótica y mecatrónica, 2012).

#### <span id="page-21-0"></span>**1.3.12 Cinemática Inversa**

Dada una determinada localización espacial para posicionar y orientar el extremo del robot se busca los valores que deben adoptar las coordenadas articulares mediante cinemática inversa.

El método geométrico permite obtener los valores de las primeras variables articulares las que posicionan el robot. Se utilizan relaciones trigonométricas y geométricas sobre los elementos del robot.

El método de desacoplamiento cinemático permite, para ciertos robots, resolver los primeros grados de libertad, dedicados al posicionamiento, de manera independiente a la resolución de los últimos grados de libertad, dedicados a la orientación. Cada uno de estos dos problemas más simples podrá ser tratado y resuelto por cualquier procedimiento (Barrientos, Peñin, Balaguer, & Aracil, 2007).

#### <span id="page-21-1"></span>**1.3.13 Visión artificial**

La visión por computadora es un campo de estudio separado de la robótica, y produjo muchos algoritmos útiles para filtrar el ruido, compensar los problemas de iluminación, mejorar las imágenes, extraer formas (Murphy, 2000).

Los componentes más importantes que conforman un sistema de control visual son los que se representan en la Figura 1.4 y que a continuación se detallan dentro de una aplicación genérica de seguimiento y manipulación.

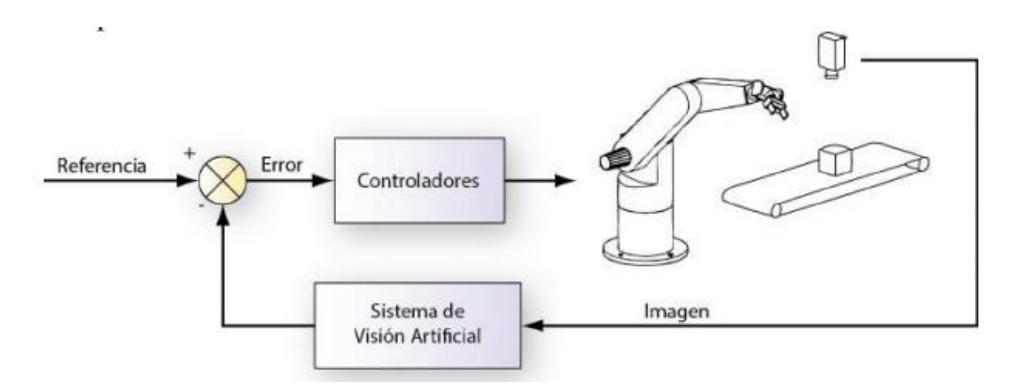

**Figura 1.3. Esquema genérico de un sistema de control visual.** Fuente: Conceptos y Métodos en visión por computador, 2016 Elaborado: Alegre, E., Pajares, G., & de la Escalera, A. (2016)

<span id="page-22-0"></span>Los principales elementos que aparecen en la Figura 1.3 son los siguientes:

- Referencia. Se trata de la configuración final que se desea que alcance el robot.
- Controlador. Tiene como función realizar el guiado del robot, haciendo uso de la información visual, hasta conseguir alcanzar la referencia. Para el caso indicado en la Figura 1.3, hasta que el robot agarre el objeto.
- Sistema de Visión Artificial. Este bloque representa la realimentación del sistema de control visual y se encarga de realizar la extracción de la información visual requerida para guiar al robot (Alegre, Pajares, & de la Escalera, 2016).

# **CAPÍTULO 2**

### <span id="page-23-1"></span><span id="page-23-0"></span>**2. METODOLOGÍA**

#### <span id="page-23-2"></span>**2.1 Alternativas de solución**

#### <span id="page-23-3"></span>**2.1.1 Tarjetas de control**

Para el control de un robot, existe una gran variedad de tarjetas de control que se indican en la tabla 2.1:

- 1) Arduino; microcontrolador que tiene capacidad analógica y, en tiempo real, puede trabajar con casi cualquier tipo de sensor. Posee un lenguaje fácil de programar, una extensa información para su desarrollo y es de precio económico.
- 2) Raspberry Pi: computadora completamente funcional, multitarea, gran velocidad, amplia memoria, ideal para realizar aplicaciones de "software" y requiere de una variedad de programas para que pueda interactuar con sensores.
- 3) Orange Pi: computadora multifunción, igual de pequeña que una Raspberry Pi en ciertos detalles y tiene un precio menor a esta.

<span id="page-23-5"></span>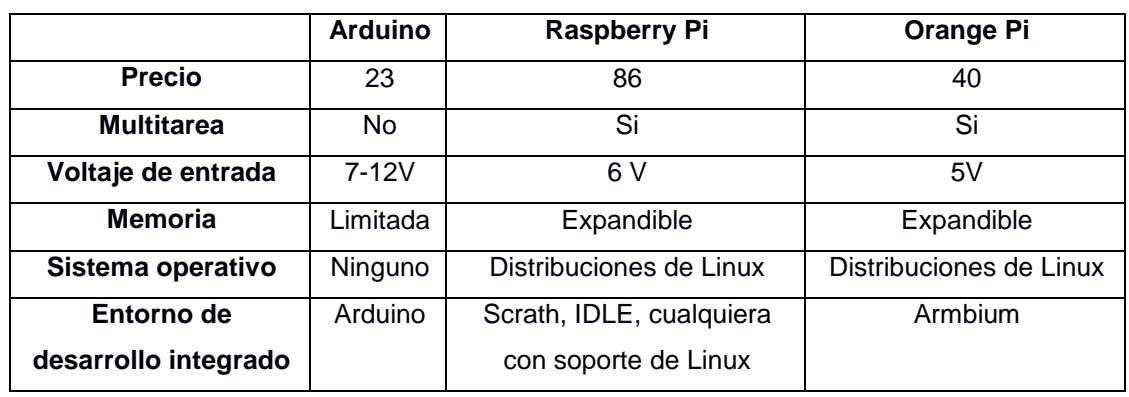

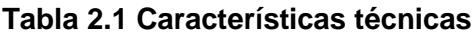

Fuente: Elaboración propia

#### <span id="page-23-4"></span>**2.1.2 Sensores**

Para la medición de los ángulos entre dos eslabones, se seleccionó entre los siguientes elementos:

- 1) Acelerómetro: capaz de medir la aceleración en tres dimensiones (3D). Con él, se puede variar la velocidad durante el trayecto. Los acelerómetros se usan para detectar colisiones, vibraciones, cargas inerciales, aceleraciones, etc.
- 2) Potenciómetro: componente electrónico similar a los resistores, pero con valor de resistencia variable, lo que permite controlar la intensidad de corriente a lo largo de un circuito conectándolo en paralelo o en serie a la caída de tensión (Pinto, 2012).

#### <span id="page-24-0"></span>**2.1.3 Comunicación del computador al Arduino**

Para la manipulación del robot, debe existir una comunicación entre el robot y la computadora. La que puede ser de las siguientes maneras:

- 1) Conexión física: Cable que va directamente desde la tarjeta hasta la computadora. Su inconveniente es que la distancia entre la computadora y el robot es limitada.
- 2) Conexión inalámbrica Wifi: permite transferir datos del Arduino a la computadora, en un rango de 250 m o 400 m en campo abierto.
- 3) Conexión inalámbrica Bluetooth permite la transferencia de datos, a 18 m de distancia.

#### <span id="page-24-2"></span><span id="page-24-1"></span>**2.2 Descripción y selección de la mejor alternativa**

La ponderación para la selección de la mejor alternativa se muestra en la tabla  $2.2$ 

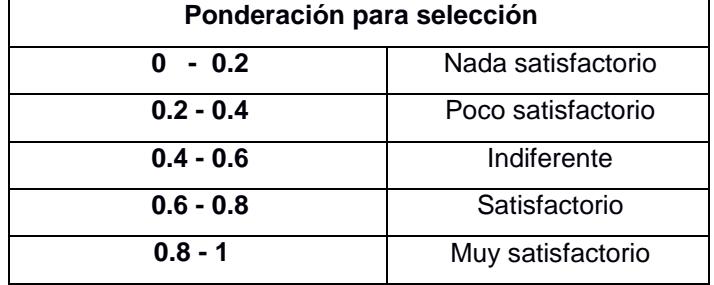

#### **Tabla 2.2 Ponderación para selección**

Fuente: Elaboración propia

<span id="page-25-0"></span>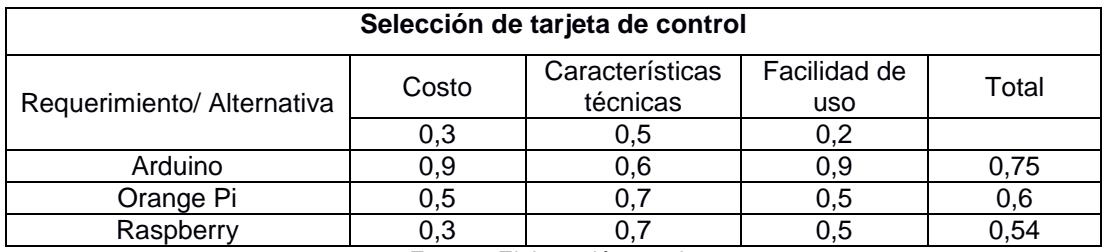

#### **Tabla 2.3 Matriz de decisión tarjeta de control**

Fuente: Elaboración propia

La mejor alternativa es el Arduino con la mayor ponderación de 0,75 entre todas las tarjetas, debido a su precio accesible; sus características técnicas cumplen con las necesidades básicas para el proyecto y su programación es muy fácil. Además, existe una gran variedad de información que puede ser usado como guía.

#### **Tabla 2.4 Matriz de decisión sensor**

<span id="page-25-1"></span>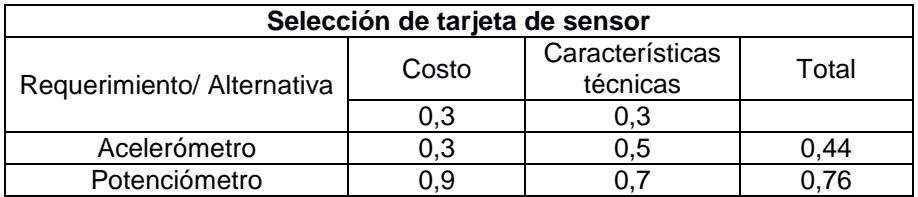

Fuente: Elaboración propia

Se seleccionó el potenciómetro por su bajo costo, linealidad y fácil instalación. Al trabajar con aceleraciones bajas funciona en sus óptimas condiciones. Los acelerómetros son dispositivos muy sensibles a las vibraciones, presentando ruido en la medición y por lo general se debe filtrar la señal antes

de usar.

<span id="page-25-2"></span>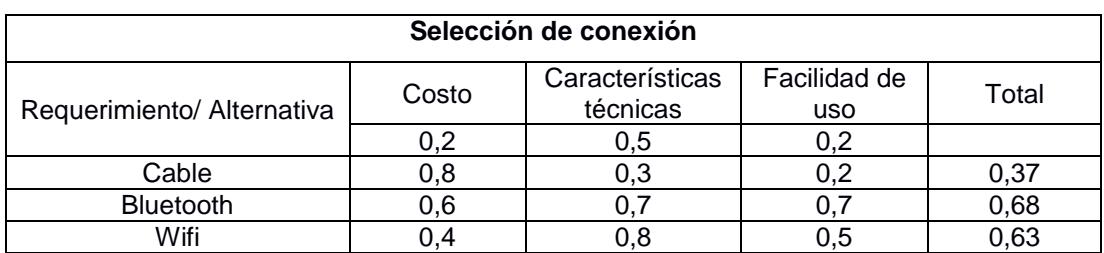

**Tabla 2.5 Matriz de decisión conexión Arduino y computadora**

Fuente: Elaboración propia

La alternativa selecciona es el Bluetooth, con 0,68 de peso, por ser una conexión inalámbrica que funciona hasta una distancia de 10 metros, sin necesidad de internet. La conexión entre el robot y la computadora es sencilla, es un módulo de tamaño reducido con un bajo consumo.

#### <span id="page-26-0"></span>**2.3 Diseño conceptual**

El brazo robótico consta de articulaciones que son: rotación de base, movimiento base, movimiento de codo, movimiento de muñeca y movimiento de pinza.

Las cinco articulaciones son giratorias, la articulación de la pinza y rotación de base giran perpendicularmente a las articulaciones de movimiento base, codo y muñeca. Cada eslabón es manipulado por un actuador eléctrico (motor DC) localizado en cada articulación.

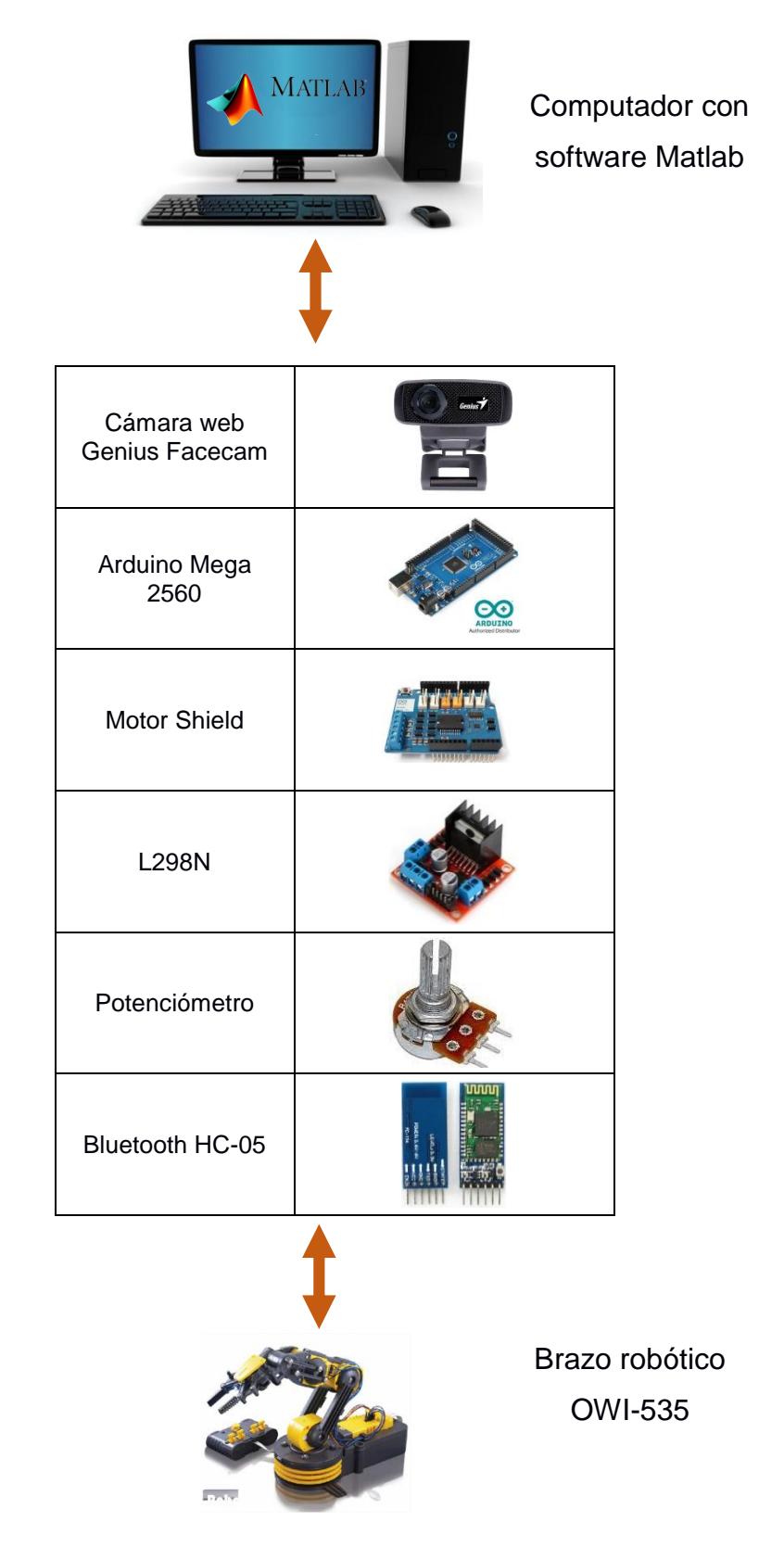

<span id="page-27-0"></span>**Figura 2.1. Descripción general del brazo robótico automatizado**

Fuente: Elaboración propia

El kit de brazo robótico OWI-535 se automatiza como se muestra en la figura 2.1. Reconoce y desplaza objetos utilizando el software Matlab, el cual controlará las velocidades de las articulaciones individuales del robot. La transmisión de datos entre el microcontrolador Arduino y la computadora es a través del módulo bluetooth, los cinco motores se controlan con el Motor Shield y L298N y en cada articulación se instala un potenciómetro.

# Kit de brazo robótico OWI-535 (5GDL) P. Visión artificial  $\blacksquare$ Análisis cinemático Simulación del movimiento del brazo Diseño electrónico  $\overline{\phantom{a}}$ Programación Modificación**College** G Pruebas

#### <span id="page-28-0"></span>**2.4 Metodología de diseño a seguir**

**Figura 2.2. Descripción general de la metodología de diseño**

Automatización de un brazo robótico

Fuente: Escandón y Trujillo, 2017 Elaboración propia

<span id="page-28-1"></span>El proyecto inicia con la adquisición del kit de brazo robótico (OWI-535) de cinco grados de libertad, las especificaciones técnicas indican las

restricciones de movimiento de las articulaciones. Se identifica y localiza la posición de un objeto implementando visión artificial con los "Toolboxes" Procesamiento de imagen y Adquisición de imagen en Matlab, para desplazar la pinza del robot a esta ubicación.

En Matlab se calcula los valores de los ángulos articulares del robot para alcanzar la orientación y posición deseada de la herramienta, conocida la posición del extremo del robot (pinza) referido a la base mediante el método cinemático inverso. Diversos movimientos del robot se simulan con el "Toolbox" de Robótica Peter Corke en Matlab.

Para el diseño electrónico se selecciona el microcontrolador Arduino Mega 2560, el Motor Shield L293D y L298N para el control de velocidad y dirección de giro de los motores, potenciómetro para medir el ángulo de desplazamiento del eslabón. Al ejecutar el código en Matlab, se envía una señal al Arduino por conexión bluetooth, que activa los motores hasta los ángulos calculados en el análisis cinemático. Se modifica el código en Matlab al no conseguir el resultado requerido en las pruebas.

#### <span id="page-29-0"></span>**2.4.1 Visión artificial**

Visión artificial permite entender las características de una escena a través de imágenes digitales.

En este proyecto se reconoce y localiza un objeto situado en una mesa de trabajo, con la adquisición, procesamiento y análisis de imagen. La imagen obtenida por la cámara web Facecam se almacena en una matriz con valores en píxeles de la cual se extrae el color del objeto a identificar, cada píxel representa la intensidad de rojo, verde y azul.

La cámara se calibra con una hoja de papel que contiene cuadros de dimensiones conocidas en milímetros, colocada en el espacio trabajo del robot. Se determina la relación de píxeles por milímetros empleando la ecuación 2.1.

 $mm =$  píxeles  $*$   $\frac{\text{longitud del cuadro en milímetros}}{\text{longitud del cuadro en pixels}}$  Ecuación 2.1

El sistema de referencia de la cámara está situado en la parte superior izquierda de la imagen como se presenta en la figura 2.3. Se aplica un cambio de coordenadas de un objeto visto desde la cámara a coordenadas medidas desde la base del robot, dado por las ecuaciones 2.2 y 2.3.

$$
X_{robot} = X_{cámara} \text{[mm]} - 230 \qquad \qquad \text{Ecuación 2.2}
$$

$$
Y_{robot} = -Y_{cámara} [mm] + 345
$$
 *Ecuación 2.3*

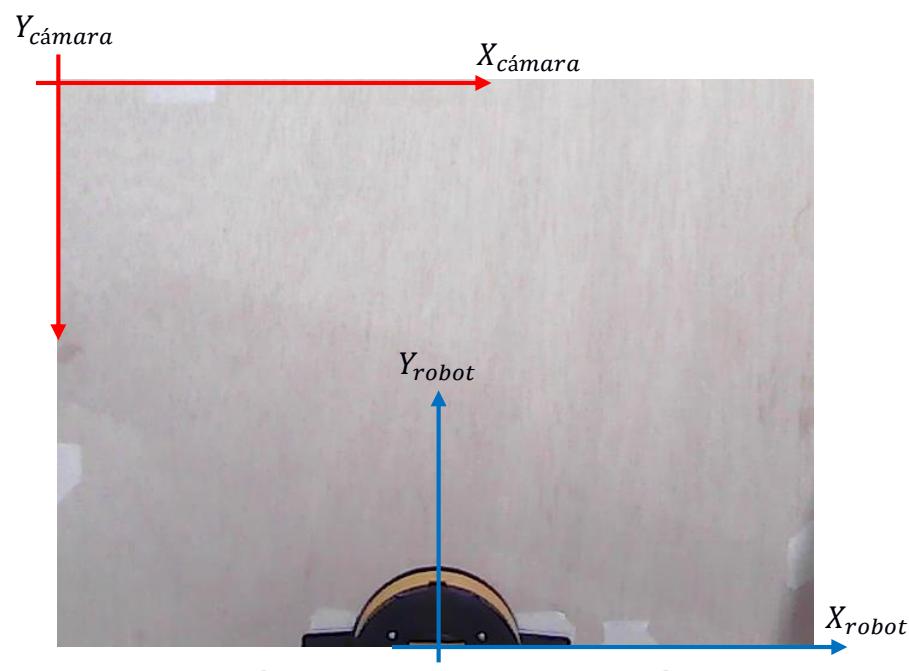

**Figura 2.3. Ilustración a) sistema de referencia cámara y b) robot** Fuente: Elaboración propia

<span id="page-30-1"></span>El objeto de color es identificado y señalado con un cuadro indicativo de bordes rojo, mostrando la coordenada X e Y a trasladar el extremo final del robot.

#### <span id="page-30-0"></span>**2.4.2 Análisis cinemático directo**

La resolución del análisis cinemático directo describe la localización de las articulaciones con respecto a un plano de referencia. Se reduce con una transformación matricial que relaciona las coordenadas de la unión con un marco de referencia utilizando el método de D-H.

#### <span id="page-31-0"></span>**2.4.3 Análisis cinemático inverso**

Dependiendo de la configuración del brazo robótico, se realiza un estudió analítico del movimiento del brazo con respecto a un sistema de coordenadas de referencia fijo, sin considerar las fuerzas o momentos que lo originan. Relaciona la posición y orientación del extremo final del robot con los valores angulares de las articulaciones. Es decir, conocida la posición cartesiana de un objeto, se realiza la cinemática inversa del brazo robótico que determina la configuración que el robot debe adoptar para alcanzar dicho objeto con la pinza.

El análisis cinemático del robot se efectúa en el plano V de la figura 2.4.

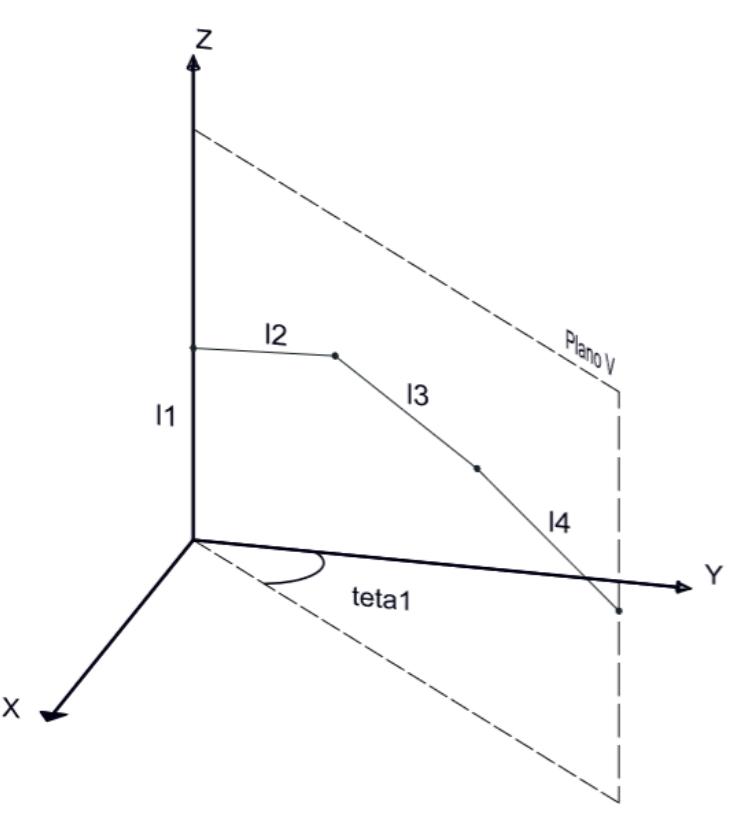

<span id="page-31-1"></span>**Figura 2.4. Sistema de referencia visión artificial y Plano V del análisis cinemático.**

Fuente: Elaboración propia

Se realiza el análisis cinemático en dos partes, calculando los cuatro ángulos de rotación que se proporcionan al robot OWI-535 para alcanzar la posición del objeto detectado por visión artificial.

Articulación 1: Rotación de base, asociado a  $\theta_1$ . Articulación 2: Movimiento de base, asociado a  $\theta_2$ . Articulación 3: Codo, asociado a  $\theta_3$ . Articulación 4: Muñeca, asociado a  $\theta_4$ .

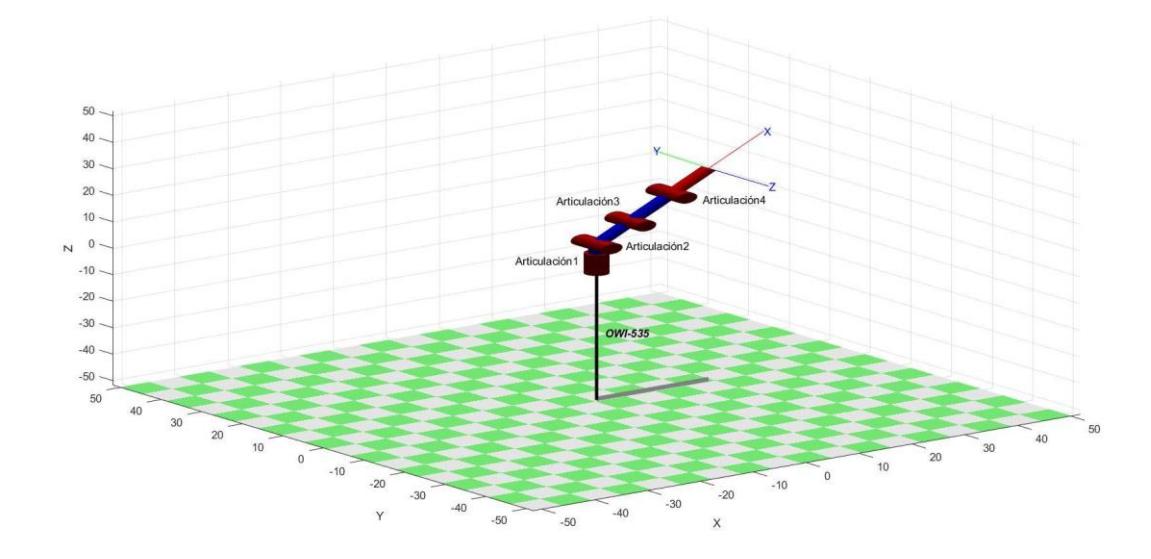

**Figura 2.5. Ilustración del brazo robótico señalando cada articulación** Fuente: Elaboración propia

<span id="page-32-0"></span>Parte 1:

Las coordenadas del objeto situado en el plano x-y, se obtuvo por visión artificial que son los valores x e y de la ecuación 2.4. Se calcula el ángulo de rotación de la base del robot  $(\theta_1)$  de la figura 2.4 por el método geométrico.

$$
\theta_1 = \tan^{-1}\left(\frac{y}{x}\right) \qquad \qquad \text{Ecuación 2.4}
$$

#### Parte 2:

.

El cálculo de los tres ángulos restantes  $(\theta_2, \theta_3, \theta_4)$  se plantea en el plano V de la figura 2.4 y la solución de la cinemática inversa se convierte en un problema matemático.

#### Solución matemática

Empleando el método de D-H, expresar las matrices de transformación de las articulaciones 2, 3 y 4 como se muestra en las ecuaciones 2.5, 2.6 y 2,7 respectivamente y la multiplicación de estas tres matrices en la ecuación 2.8 para obtener el modelo cinemático completo.

$$
A_1^0 = \begin{bmatrix} \cos(\theta_2) & -\sin(\theta_2) & 0 & 90x\cos(\theta_2) \\ \sin(\theta_2) & \cos(\theta_2) & 0 & 90x\sin(\theta_2) \\ 0 & 0 & 1 & 0 \\ 0 & 0 & 0 & 1 \end{bmatrix}
$$
 Ecuador 2.5  
\n
$$
A_2^1 = \begin{bmatrix} \cos(\theta_3) & -\sin(\theta_3) & 0 & 110x\cos(\theta_3) \\ \sin(\theta_3) & \cos(\theta_3) & 0 & 110x\sin(\theta_3) \\ 0 & 0 & 1 & 0 \\ 0 & 0 & 0 & 1 \end{bmatrix}
$$
 Ecuador 2.6  
\n
$$
A_3^2 = \begin{bmatrix} \cos(\theta_4) & -\sin(\theta_4) & 0 & 110x\cos(\theta_4) \\ \sin(\theta_4) & \cos(\theta_4) & 0 & 110x\sin(\theta_4) \\ 0 & 0 & 1 & 0 \\ 0 & 0 & 0 & 1 \end{bmatrix}
$$
 Ecuador 2.7

$$
A_3^0 = \begin{bmatrix} n_x & v_x & u_x & p_x \\ n_y & o_y & a_y & p_y \\ n_z & o_z & a_z & p_z \\ 0 & 0 & 0 & 1 \end{bmatrix} \qquad \qquad \text{Ecuación 2.8}
$$

La multiplicación de matrices se iguala a la transformada de cada matriz para generar las ecuaciones que contienen los ángulos a determinar, como se muestra a continuación en la ecuación 2.9

$$
A_3^0 = A_1^0 * A_2^1 * A_3^2
$$
   
 **E**cuación 2.9

Para obtener las primeras ecuaciones, se pasa la matriz  $A_3^2$  al lado izquierdo como indica la ecuación 2.10.

$$
A_3^0 * (A_3^2)^{-1} = A_1^0 * A_2^1
$$
   
 **E**cuación 2.10

Se obtiene dos ecuaciones que son:

$$
p_x - 110 * n_x = 90 * cos(\theta_2) + 110 * cos(\theta_2) * cos(\theta_3) - 110 * sin(\theta_2)
$$
  
 \* sin(\theta<sub>3</sub>)  
Ecuación 2.11

$$
p_y - 110 * n_y = 90 * sin(\theta_2) + 110 * cos(\theta_2) * sin(\theta_3) - 110 * cos(\theta_2)
$$
  
 \* sin(\theta<sub>3</sub>)

Ecuación 2.12

Teniendo  $\theta_2$  y  $\theta_3$  como variables desconocidas, utilizamos las ecuaciones 2.11 y 2.12 para determinar los valores de estos ángulos.

Para obtener el ángulo de giro de la muñeca del robot  $(\theta_4)$ , realizamos la siguiente igualdad de matrices en la ecuación 2.13.

$$
A_3^0 * (A_3^2)^{-1} * (A_2^1)^{-1} = A_1^0
$$
   
 **E**cuación 2.13

Dando como resultado las siguientes ecuaciones:

$$
p_x - 110 * n_x - 110 * n_x * \cos(\theta_4) + 110 * o_x * \sin(\theta_4) = 90 * \cos(\theta_2)
$$
  
Ecuación 2.14  

$$
p_y - 110 * n_y - 110 * n_y * \cos(\theta_4) + 110 * o_y * \sin(\theta_4) = 90 * \sin(\theta_2)
$$
  
Ecuación 2.15

Las ecuaciones 2.14 y 2.15 tienen solo una incógnita que es  $\theta_4$ . Utilizando cualquiera de las dos ecuaciones se puede obtener el ángulo de la articulación cuatro. (Fu, Gonzales, & Lee, 1987)

#### <span id="page-35-0"></span>**2.4.4 Diseño electrónico**

Matlab cuenta con una librería de compatibilidad y comunicación con Arduino, se seleccionó el microcontrolador Arduino Mega 2560 por su mayor cantidad de entradas analógicas y digitales. Previo al uso de la tarjeta Arduino en Matlab, ingresar AFMotor a la librería de Arduino y cargar el código proyecto Arduino en el apéndice B desde el software Arduino.

La comunicación del software con el robot es de forma inalámbrica. Se utiliza el Bluetooth HC-05 con un alcance de funcionamiento de 10 metros, se puede programar en modo esclavo o maestro. El modo esclavo permite recibir comunicaciones mientras que el modo maestro recibe e inicia, en este proyecto se utilizó el Bluetooth modo esclavo. Con el "Toolbox" Control de instrumentos el módulo HC-05 se puede conectar a Matlab, para permitir el envío y recepción de datos desde la tarjeta Arduino al computador.

Para el control de velocidad y giro de los 5 motores que incluye OWI-535, se utiliza un Motor Shield y un L298N, ambos compatibles con Arduino. El Motor Shield permite controlar 4 motores DC ubicados en las articulaciones de la rotación de base, movimiento de base, codo y muñeca. El L298N controla el motor DC de la pinza. Parte de automatizar el brazo robótico es instalar sensores, se añade un pulsador final de carrera en la pinza del brazo, se cierra la conexión eléctrica cuando el objeto entra en contacto con el microinterruptor deteniendo el motor de la pinza.

En las cuatro articulaciones del robot se colocó potenciómetros para medir la variación de voltaje y traducirlo en ángulos. Estos se emplean para registrar el giro de cada eslabón y llevar el robot hasta la posición final requerida, para alcanzar el objeto encontrado por visión artificial. El resultado final del diseño electrónico se muestra en la figura 2.6.

23
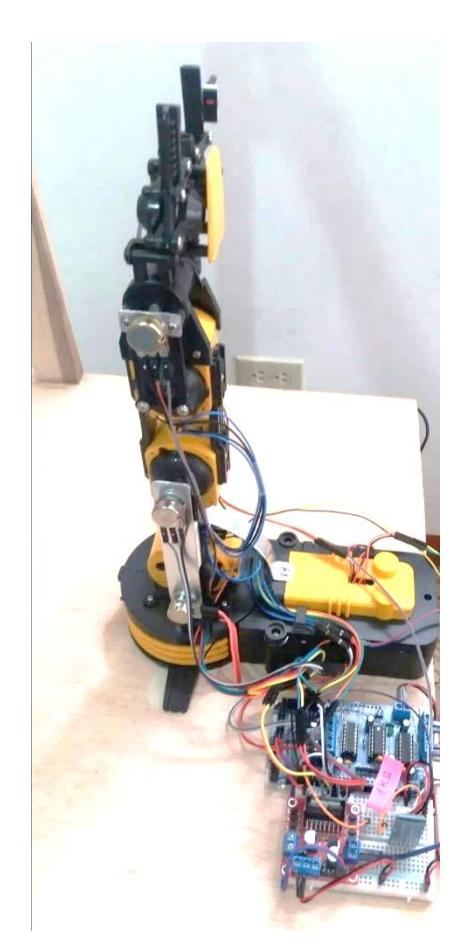

**Figura 2.6. Brazo robótico automatizado** Fuente: Elaboración propia

### **2.4.5 Simulación**

Mediante simulación se predice el movimiento del brazo robótico sin usar un prototipo físico, para comprender el movimiento del mecanismo.

El objetivo de la simulación es conocer la relación entre las coordenadas articulares y la ubicación del brazo robótico utilizando resultados numéricos y gráficos. Se busca que el robot realice la menor cantidad de movimientos al trasladar el objeto de un lugar a otro, evitando colisiones provocadas por obstáculos. Una representación sencilla para simular los movimientos del brazo robótico se consigue en Matlab por medio de una representación gráfica.

Las funciones mostradas más adelante facilitan el trabajo con robots. En Matlab se implementa el "Toolbox" de Robótica Peter Corke el cual contiene

funciones que resuelven de manera simple el análisis cinemático inverso y la simulación del robot.

La descripción de las funciones se obtuvo de Matlab con uso del comando "help" seguido del nombre de la función. >> help nombre\_de\_función

### >>fkine

Obtiene la cinemática directa del robot, la matriz de transformación del efector final con respecto a un inicio de coordenadas que se fija en un punto determinado.

### >>jtraj

Calcula una trayectoria espacial entre dos articulaciones coordinadas conjuntas.

### >>link

Construye un objeto de enlace de robot. El objeto contiene parámetros cinemáticos, así como parámetros del actuador.

### >>robot / plot

Crea un robot representado por una simple polilínea. Animación gráfica del robot, muestra una representación gráfica del robot dada la información cinemática del robot.

### >>SerialLink

Una clase concreta que representa un robot de tipo de brazo de enlace en serie. El mecanismo se describe utilizando los parámetros de D-H, un conjunto por a

# **CAPÍTULO 3**

### **3. RESULTADOS**

La programación de este proyecto se realizó con el software Matlab y haciendo uso de los "Toolbox": Procesamiento de imagen, Peter Corke y Soporte de MATLAB para Arduino.

### **3.1 Visión artificial**

La cámara web Facecam realizó la adquisición de una imagen con dimensiones 640x480 píxeles.

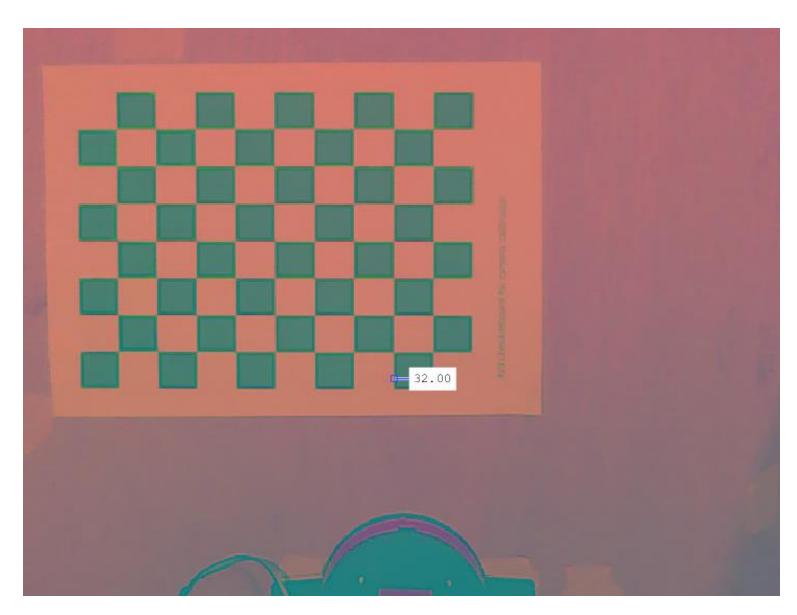

**Figura 3.1. Medición distancia en píxeles de un cuadro** Fuente: Escandón y Trujillo, 2017 Elaboración propia

Se utilizó el algoritmo distancia en píxeles en el apéndice B y se obtuvo que la distancia del cuadro es de 32 píxeles como se presenta en la figura 3.1. Se conoce que los cuadros tienen 23 milímetros de lado. Con estos dos datos se planteó el factor de conversión píxeles a milímetros, mostrado en la ecuación 3.1.

$$
mm = \text{p(xeles} * \frac{23}{32}
$$

Ecuación (3.1)

Con el reconocimiento de color, el robot localizó la ubicación exacta del objeto en un plano de dos dimensiones (x,y) en unidades de milímetro. Se realizó pruebas de reconocimiento de objetos de color rojo, verde y azul.

Se utilizó el algoritmo visión artificial en el apéndice B.

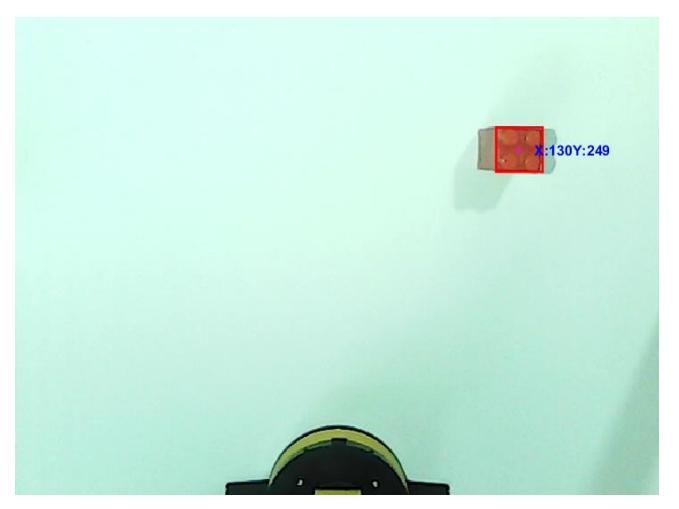

**Figura 3.2. Coordenadas de un objeto de color rojo** Fuente: Elaboración propia

Prueba 1: En la figura 3.2, se detectó un objeto de color rojo de posición x=130mm, y=249mm.

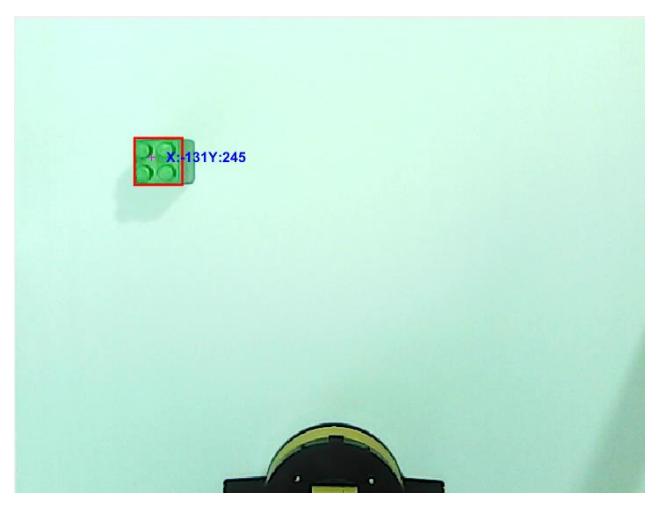

**Figura 3.3. Coordenadas de un objeto de color verde** Fuente: Elaboración propia

Prueba 2: La figura 3.3 mostró la detección de un objeto de color verde con posición x=-131mm, y=245mm.

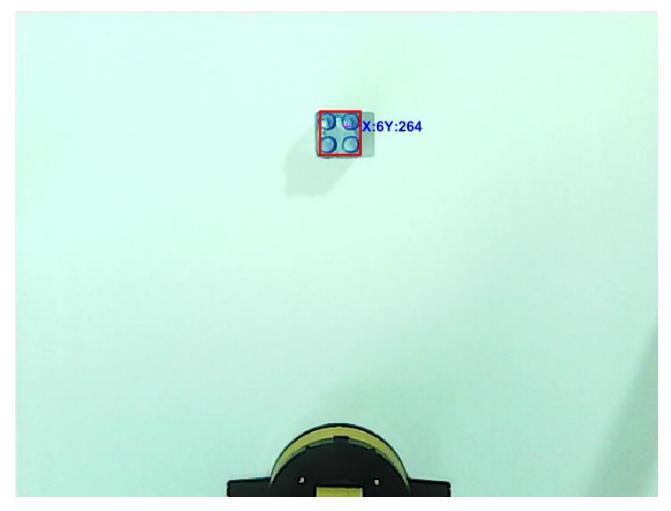

**Figura 3.4. Coordenadas de un objeto de color azul** Fuente: Elaboración propia

Prueba 3: La figura 3.4, indicó un objeto de color azul con posición x=6mm, y=264mm.

### **3.2 Análisis cinemático directo**

El análisis cinemático directo se restringió por el diseño del robot.

En la tabla 3.1 se presenta los parámetros utilizados en el método de D-H, con los ejes de referencia asignados a cada articulación del brazo indicados en la figura 3.5. El análisis cinemático completo se obtuvo con la multiplicación de la matriz de transformación de cada articulación del robot.

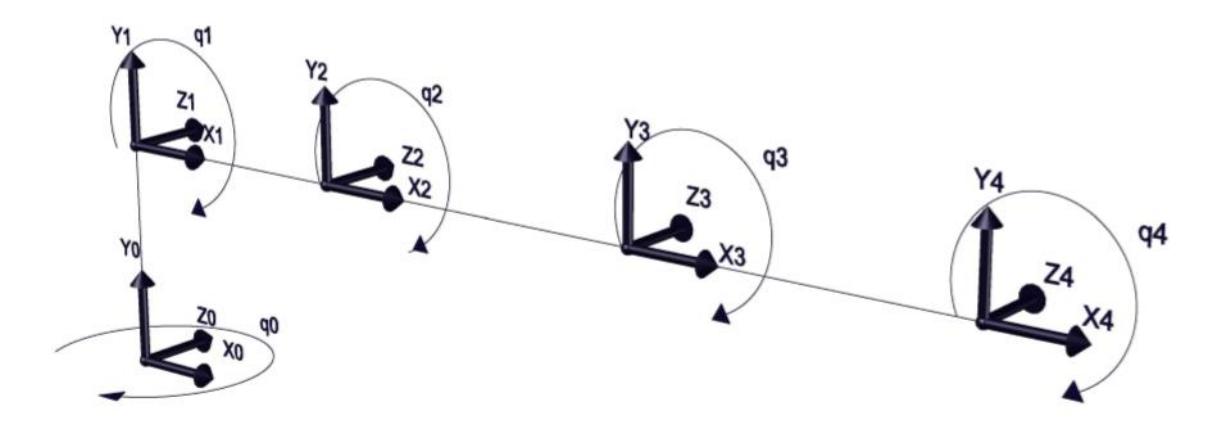

**Figura 3.5. Sistema de referencia usando la convención de D-H**

Fuente: Elaboración propia

| Articulación | $\theta_i$ | $d_i$ [mm] | $a_i$ [mm] | $\alpha_i$ |
|--------------|------------|------------|------------|------------|
|              | $\theta_1$ | 70         |            | 90         |
| $\mathbf{2}$ | $\theta_2$ |            | 90         |            |
| 3            | $\theta_3$ |            | 110        |            |
|              | $\theta_4$ |            | 110        |            |

**Tabla 3.1 Parámetro de D-H del OWI-535**

Fuente: Elaboración propia

Como se explicó en el capítulo anterior, se determinó los parámetros de D-H del brazo robótico como parte fundamental para análisis cinemático directo e inverso, y el empleo de estos parámetros en la simulación.

### **3.3 Análisis cinemático inverso**

Con la representación del modelo directo se formó el modelo cinemático inverso. La solución de este análisis se ingresó en el algoritmo proyecto Matlab en el apéndice B.

Se manipuló el brazo robótico con la implementación de sensores y controladores de motor. Se encendió los motores DC y los potenciómetros entregaron la lectura analógica de su variación, registrando el cambio de los ángulos de las articulaciones. Se detuvo los motores cuando el robot llegó a los ángulos finales requeridos. La posición final del brazo robótico OWI-535 fue igual a la simulación, de esta manera se confirmó que el comportamiento del robot es correcto. Los objetos reconocidos por visión artificial fueron capturados por la pinza del robot y desplazados hasta una posición establecida.

### **3.4 Espacio de trabajo**

El espacio de trabajo se generó con el análisis cinemático directo y se consideró de dos maneras:

1) Espacio de trabajo OWI-535, enseñó todos los puntos alcanzados por el efector final del brazo robótico condicionado por las especificaciones técnicas de fábrica.

2) Espacio de trabajo del proyecto, presentó los puntos alcanzados con las limitantes físicas que posee OWI-535 posterior a la instalación de sensores.

Las gráficas expuestas a continuación se ejecutaron con los algoritmos área de trabajo OWI-535 y área de trabajo del proyecto en el apéndice B.

### **3.4.1 Espacio de trabajo OWI-535**

En la figura 3.6a está OWI 535 simulado en Matlab, en 3.6b y 3.7 el espacio de trabajo en vista lateral y superior respectivamente que accede el brazo robótico considerando las especificaciones de técnicas.

Los puntos del espacio de trabajo se generaron a partir de un intervalo de 10 grados en cada ángulo, optimizando la visualización del mismo y disminuyendo el cálculo computacional que presenta.

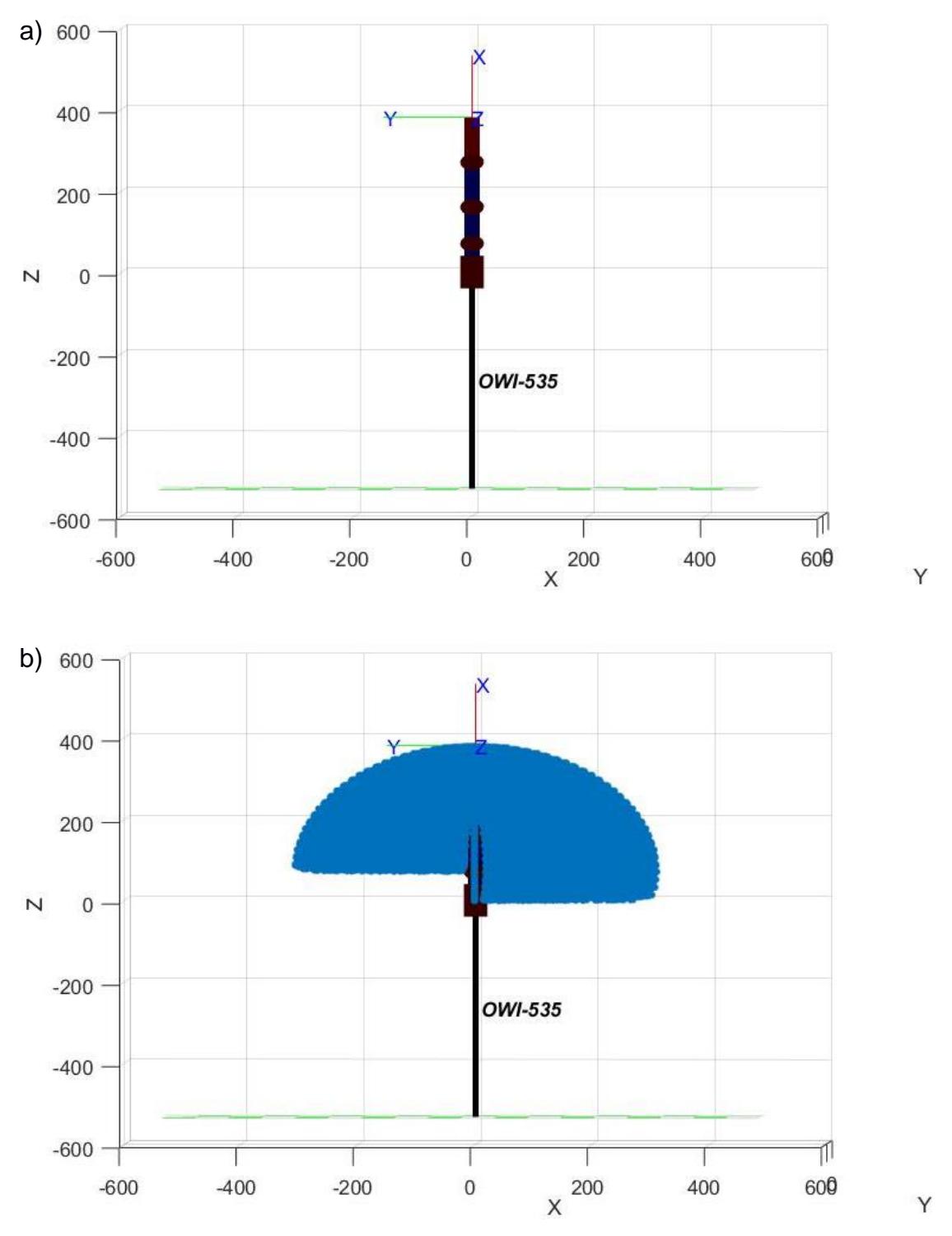

**Figura 3.6. Vista lateral del a) brazo robótico y b) espacio de trabajo OWI-535** Fuente: Elaboración propia

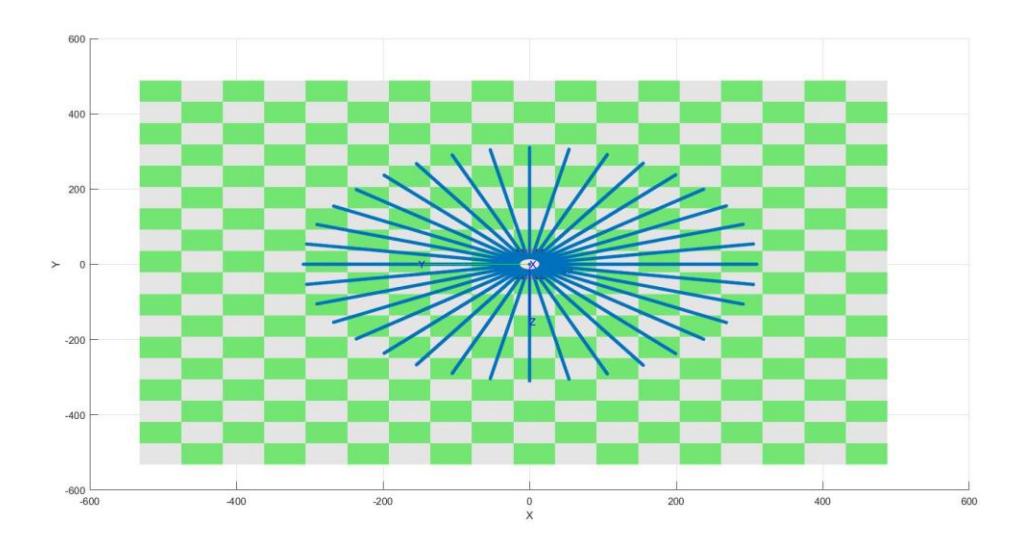

**Figura 3.7. Vista superior del espacio de trabajo OWI-535** Fuente: Elaboración propia

La figura 3.8 es una vista lateral del espacio de trabajo de OWI-535 con el ángulo de la base de rotación  $(\theta_1)$  igual a cero.

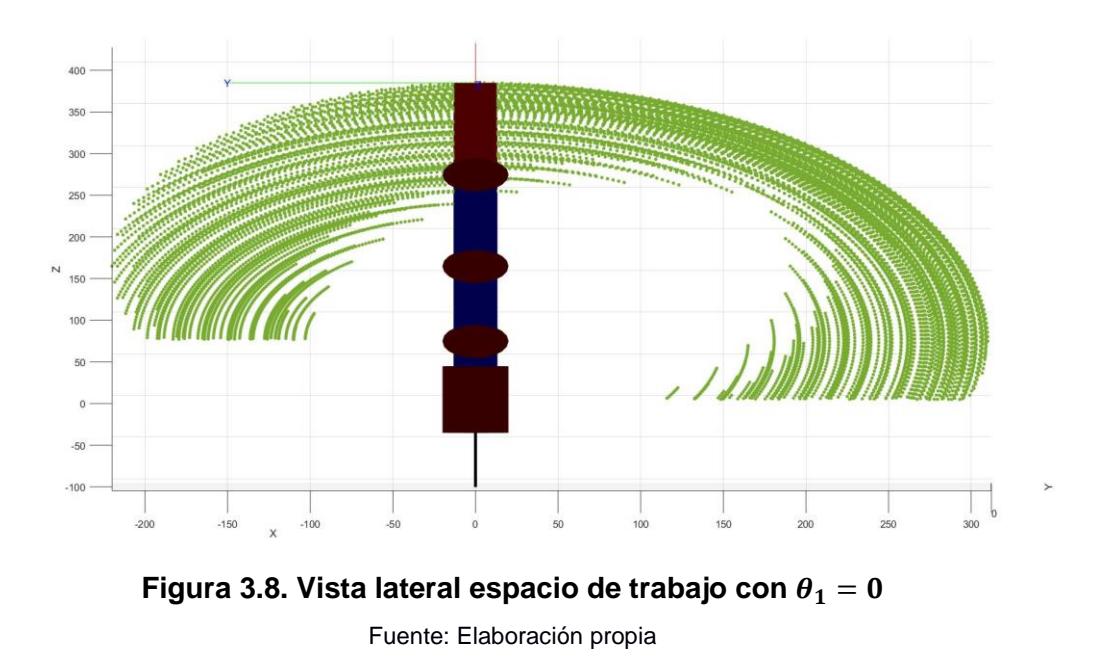

#### **3.4.2 Espacio de trabajo del proyecto**

El espacio de trabajo del brazo robótico disminuyó, en comparación al espacio con restricciones de fábrica, a causa de modificaciones aplicadas a OWI-535 indicadas en anexos apéndice C, que afectan directamente a los ángulos rotación de base  $(\theta_1)$  y movimiento de base  $(\theta_2)$  dando como resultado:

$$
\theta_1 = -25^\circ \, a \, 25^\circ
$$

$$
\theta_2 = 0^\circ \, a \, 90^\circ
$$

El espacio de trabajo del proyecto se visualiza en las figuras 3.9, 3.10 y 3.11.

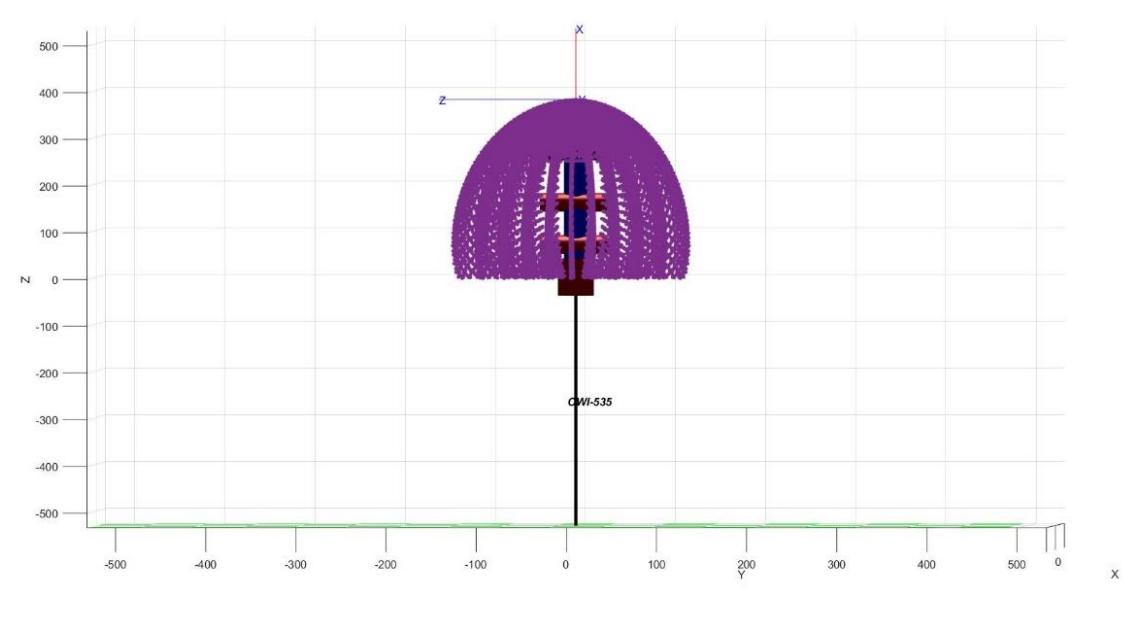

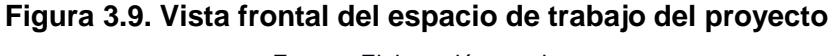

Fuente: Elaboración propia

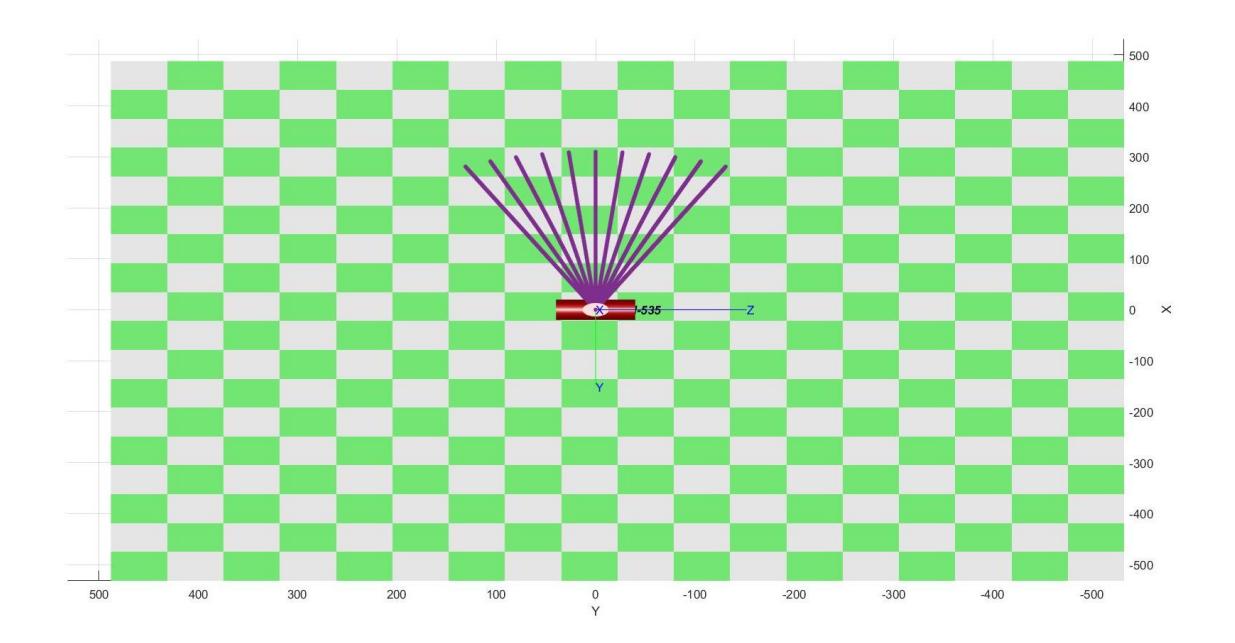

**Figura 3.10. Vista superior del espacio de trabajo del proyecto**  Fuente: Elaboración propia

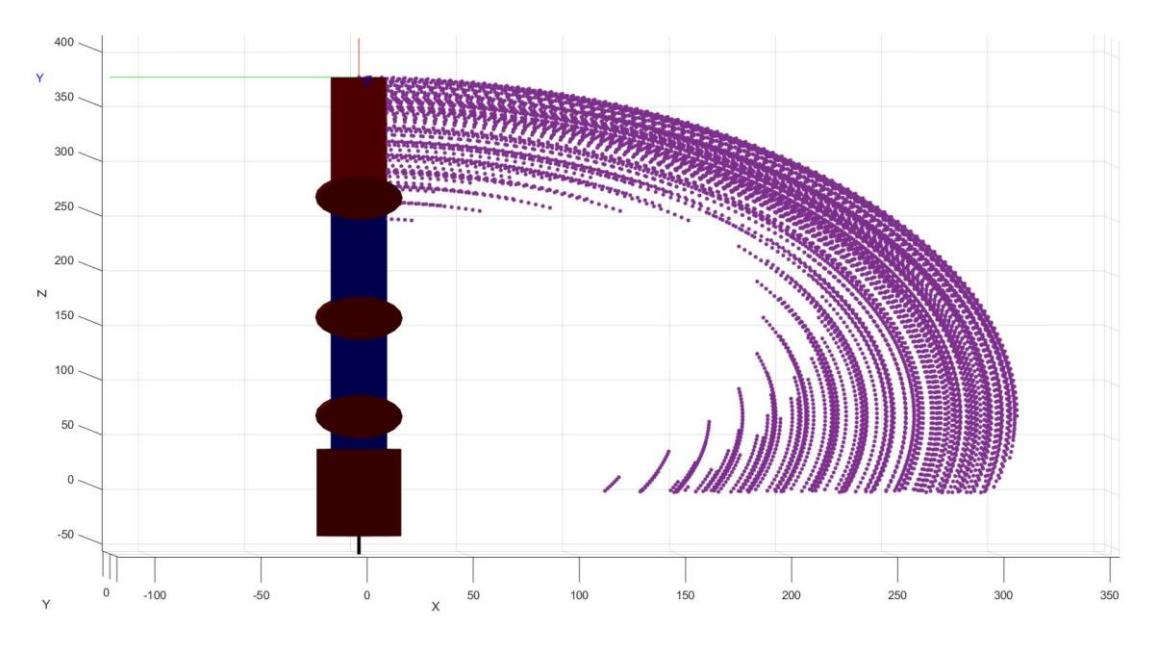

**Figura 3.11. Vita lateral del espacio de trabajo del proyecto** Fuente: Elaboración propia

Las coordenadas máximas y mínimas en el centro ( $\theta_1 = 0^{\circ}$ ) y extremos del espacio de trabajo ( $\theta_1 = 25^\circ y - 25^\circ$ ) que alcanza OWI-535 junto con la configuración de ángulos se detallan en la tabla 3.2.

| Puntos máximos [mm] |        | Ángulos de articulaciones [grados] |              |                  |            |                |
|---------------------|--------|------------------------------------|--------------|------------------|------------|----------------|
| X                   | y      | Z                                  | $\theta_1$   | $\theta_2$       | $\theta_3$ | $\theta_4$     |
| $\theta$            | 0      | 380                                | $\theta$     | 90               | 0          | 0              |
| 310                 | 0      | 70                                 | $\Omega$     | $\boldsymbol{0}$ | 0          | 0              |
| $\mathbf{0}$        | 0      | 380                                | 25           | 90               | 0          | 0              |
| 281                 | 131    | 70                                 | 25           | $\overline{0}$   | $\theta$   | $\theta$       |
| $\theta$            | 0      | 380                                | $-25$        | 90               | 0          | 0              |
| 281                 | $-131$ | 70                                 | $-25$        | $\boldsymbol{0}$ | $\theta$   | $\overline{0}$ |
| Puntos mínimos [mm] |        | $\theta_1$                         | $\theta_{2}$ | $\theta_3$       | $\theta_4$ |                |
| 107                 | 0      | 0.16                               | $\theta$     | 88               | $-115$     | $-60$          |
| 97                  | 45     | 0.16                               | 25           | 88               | $-115$     | $-60$          |
| 97                  | $-45$  | 0.16                               | $-25$        | 88               | $-115$     | $-60$          |

**Tabla 3.2 Puntos máximos, mínimos y ángulos de articulaciones en OWI-535**

Fuente: Elaboración propia

### **3.5 Simulación**

Con el resultado de los ángulos del análisis cinemático inverso, se visualizó el comportamiento y movimientos del brazo robótico. Se comparó la simulación con los movimientos rotacionales del brazo robótico y se determinó que no existe problema en la programación del mismo. El entorno de la simulación se observó en la figura 3.12.

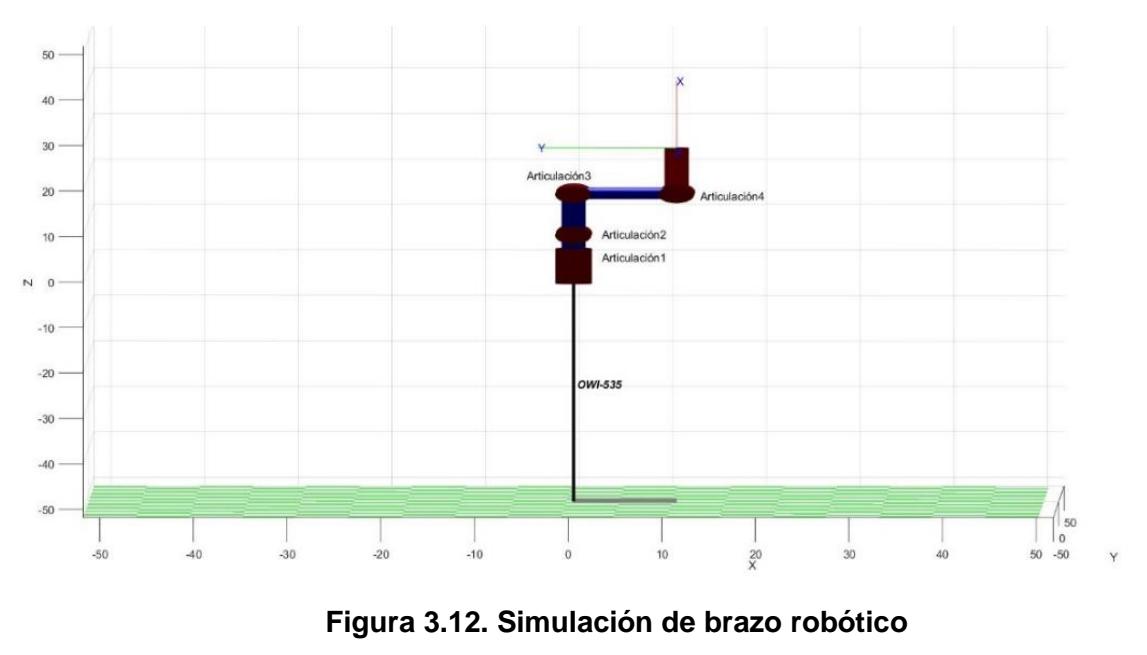

Fuente: Elaboración propia

La simulación con el software Matlab se muestra en la figura 3.13a y en 3.13b la posición de OWI-535 con los ángulos tabulados en la tabla 3.3 obtenidos del análisis cinemático inverso.

| $\theta_i$ | θ [grados] |  |  |  |  |
|------------|------------|--|--|--|--|
| $\theta_1$ | 0          |  |  |  |  |
| $\theta_2$ | 28         |  |  |  |  |
| $\theta_3$ | -52        |  |  |  |  |
| $\theta_4$ | -23        |  |  |  |  |

**Tabla 3.3 Ejemplo movimiento OWI-535**

Fuente: Elaboración propia

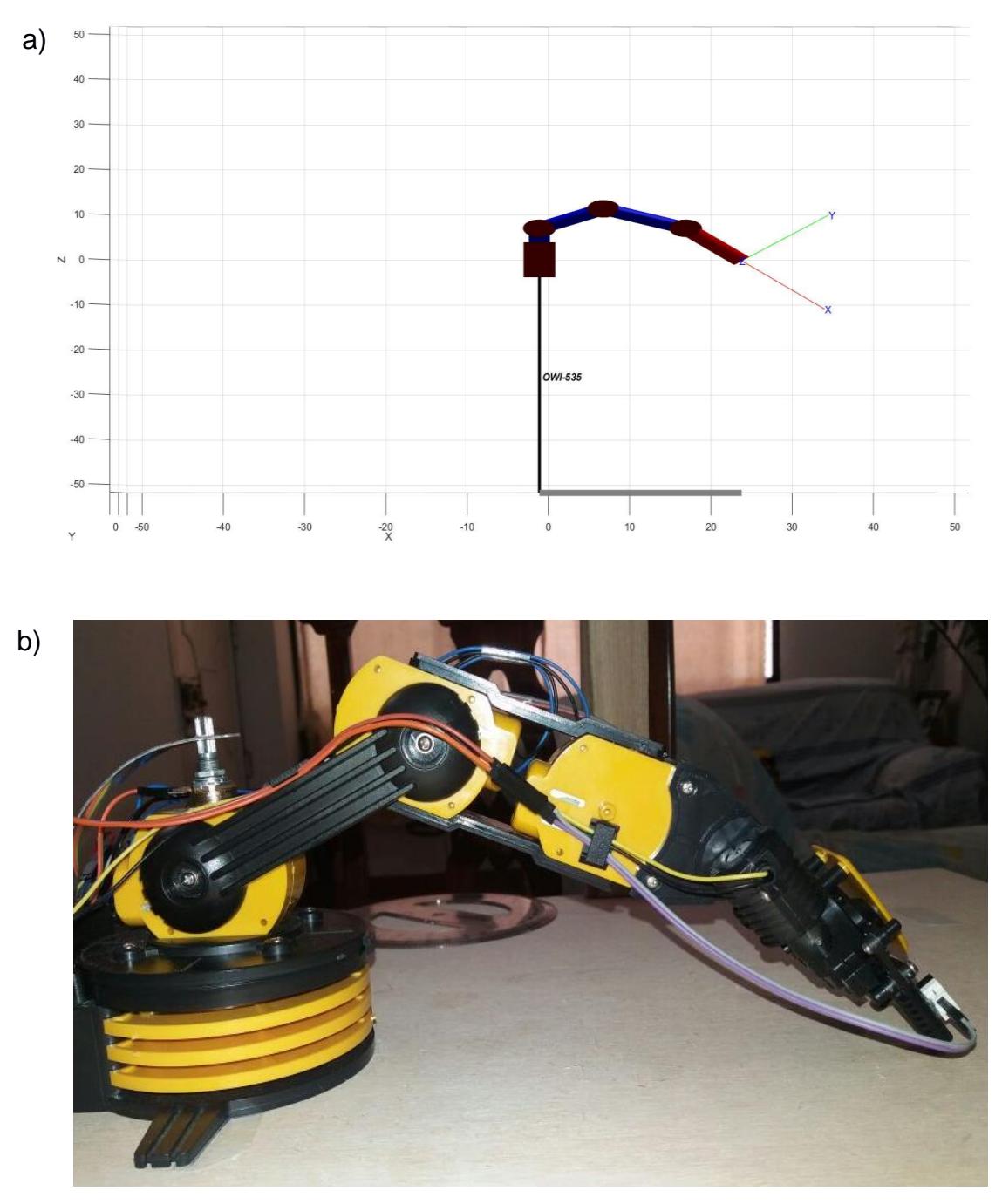

**Figura 3.13. Comparación brazo robótico a) simulación y b) movimiento real** Fuente: Elaboración propia

### **3.6 Análisis de costos**

En la tabla 3.4 se especifica los recursos necesarios para lograr automatizar el brazo robótico OWI-535. Se detalla la descripción, cantidad y los rubros de cada elemento adquirido.

| Descripción                    | <b>Cantidad</b> | <b>Costo unitario</b> |       | Costo |       |
|--------------------------------|-----------------|-----------------------|-------|-------|-------|
| Arduino Mega 2560              |                 | \$                    | 22,00 | \$    | 22,00 |
| <b>Motor Shield</b>            | 1               | \$                    | 8,50  | \$    | 8,50  |
| <b>Cámara web Genius</b>       | 1               | \$                    | 22,00 | \$    | 22,00 |
| <b>L298N</b>                   | 1               | \$                    | 5,00  | \$    | 5,00  |
| Potenciómetro B10K             | 4               | \$                    | 0,50  | \$    | 2,00  |
| <b>Bluetooth HC-05</b>         | 1               | \$                    | 13,00 | \$    | 13,00 |
| Resistencia 1 Kohm             | 1               | \$                    | 0,10  | \$    | 0,10  |
| Resistencia 3 Kohm             | 2               | \$                    | 0,10  | \$    | 0,20  |
| <b>Pulsador fin de carrera</b> | 2               | \$                    | 0,15  | \$    | 0,30  |
| Soporte de madera              | 1               | \$                    | 20,00 | \$    | 20,00 |
| <b>Jumpers variados</b>        | 62              | \$                    | 0,10  | \$    | 6,20  |
|                                |                 | Total                 |       | \$    | 99,30 |

**Tabla 3.4 Detalle de recursos empleados en el proyecto**

Fuente: Elaboración propia

El análisis de los costos relacionados para el desarrollo del proyecto tuvo un valor total de \$99,30.

OWI-535 se convirtió en un brazo robótico autónomo a un bajo costo, motivo por el cual la reproducción del proyecto a mayor escala es viable, con un desarrollo tecnológico que permite sustituir la mano de obra por robots autónomos que realizan tareas repetitivas en menor tiempo y sencillas de especificar en un algoritmo.

# **CAPÍTULO 4**

### **4. DISCUSIÓN Y CONCLUSIONES**

### **4.1 Conclusiones**

El brazo robótico OWI-535 de cinco grados de libertad ejecuta movimientos de manera autónoma a través del análisis cinemático inverso en Matlab, alcanzando objetos en el espacio de trabajo limitado, por las modificaciones realizadas.

El reconocimiento de objetos por color funcionó correctamente empleando visión artificial, entregando la ubicación de los mismos que posterior se utilizó para el análisis cinemático inverso del robot. Se observó la correcta recolección y traslado de objetos de color rojo, verde y azul a una coordenada objetivo.

A partir del diseño del brazo robótico se determinó los parámetros de D-H, como parte fundamental para análisis cinemático directo e inverso.

La resolución del análisis cinemático inverso se separó en dos partes debido a la cadena cinemática del brazo. La primera parte calculó el ángulo de la base de rotación empleando visión artificial y la segunda los tres ángulos restantes como un problema matemático.

La simulación se realizó con la librería de robótica Peter Corke en Matlab, esencial para verificar que el movimiento del robot sea el adecuado. Se mostró la posición y orientación que tomó el robot para llegar al punto definido por visión artificial. A partir de eso, se observó que el movimiento efectuado por el brazo robótico no presentó errores y trasladó objetos de manera correcta.

La gráfica del espacio de trabajo mostró los puntos a los que puede llegar el brazo, presentando los puntos máximos y mínimos. Datos que sirvieron para diseñar el soporte de la cámara web Facecam y las dimensiones de la mesa de trabajo. El espacio de trabajo del robot para este proyecto disminuyó el rango de giro de la rotación de la base  $(\theta_1)$  de 270° a 50° y el movimiento de base  $(\theta_2)$  de 180° a 90° por limitaciones físicas al instalar sensores que registren el cambio de posición, sin embargo, es satisfactorio para desplazar objetos a distintas posiciones.

### **4.2 Recomendaciones**

Para la adquisición de datos con la cámara web se debe emplear una iluminación óptima evitando errores al interpretar las imágenes.

Los datos entregados por visión artificial son en píxeles, calcular el factor de conversión de píxeles a milímetros. De esta forma se obtiene la lectura real de las distancias.

Existen diferentes métodos para resolver el análisis cinemático inverso y se debe seleccionar el adecuado a la cadena cinemática del brazo robótico.

Utilizar la convención de D-H para encontrar los parámetros y obtener el modelo cinemático apropiado.

Comparar la simulación con el movimiento de las articulaciones del robot, si este presenta desigualdades, existe un problema, revisar las conexiones pueden estar defectuosas.

Emparejar la computadora con el módulo HC-05 configurado en modo esclavo, para que la comunicación entre dispositivos sea maestro-esclavo debido a que la comunicación maestro-maestro o esclavo-esclavo es errónea. Recordar que la comunicación tanto en esclavo como maestro es bidireccional y velocidad en baudios de configuración del bluetooth debe ser la misma de la tarjeta Arduino para poder comunicarse.

40

# **BIBLIOGRAFÍA**

- Alegre, E., Pajares, G., & de la Escalera, A. (2016). *Conceptos y Métodos en visión por computador.* Barcelona: Grupo de Visión del Comite Español de Automática (CEA).
- Barrientos, A., Peñin, L. F., Balaguer, C., & Aracil, R. (2007). *Fundamentos de robótica.* Madrid: Mc Graw Hill.
- Fu, K., Gonzales, R., & Lee, C. (1987). *Robotics: Control, Sesing, Vision, and Intelligence.* Michigan: McGraw-Hill.

Murphy, R. R. (2000). *Introduction to AI robotics.* Cambridge: The MIT Press.

- OWI. (12 de 02 de 2018). *OWI Inc.* Obtenido de http://www.owirobot.com/robotic-armedge-1/
- Pinto, J. (2012). *Fuerza Electromotriz y Circuitos.*
- Reyes Cortés, F. (2011). *Robótica. Control de robots manipuladores.* México D.F.: Alfaomega.
- Reyes Cortés, F. (2012). *Matlab aplicado a robótica y mecatrónica.* México D.F.: Alfaomega.
- Saha, S. K. (2010). *Introducción a la robótica.* México D. F.: Mc Graw Hill.
- Torrente Artero, Ó. (2013). *Arduino. Curso práctico de formación.* Madrid: RC Libros.

# **APÉNDICES**

## **APÉNDICE A**

**Especificaciones técnicas Brazo robótico OWI-535**

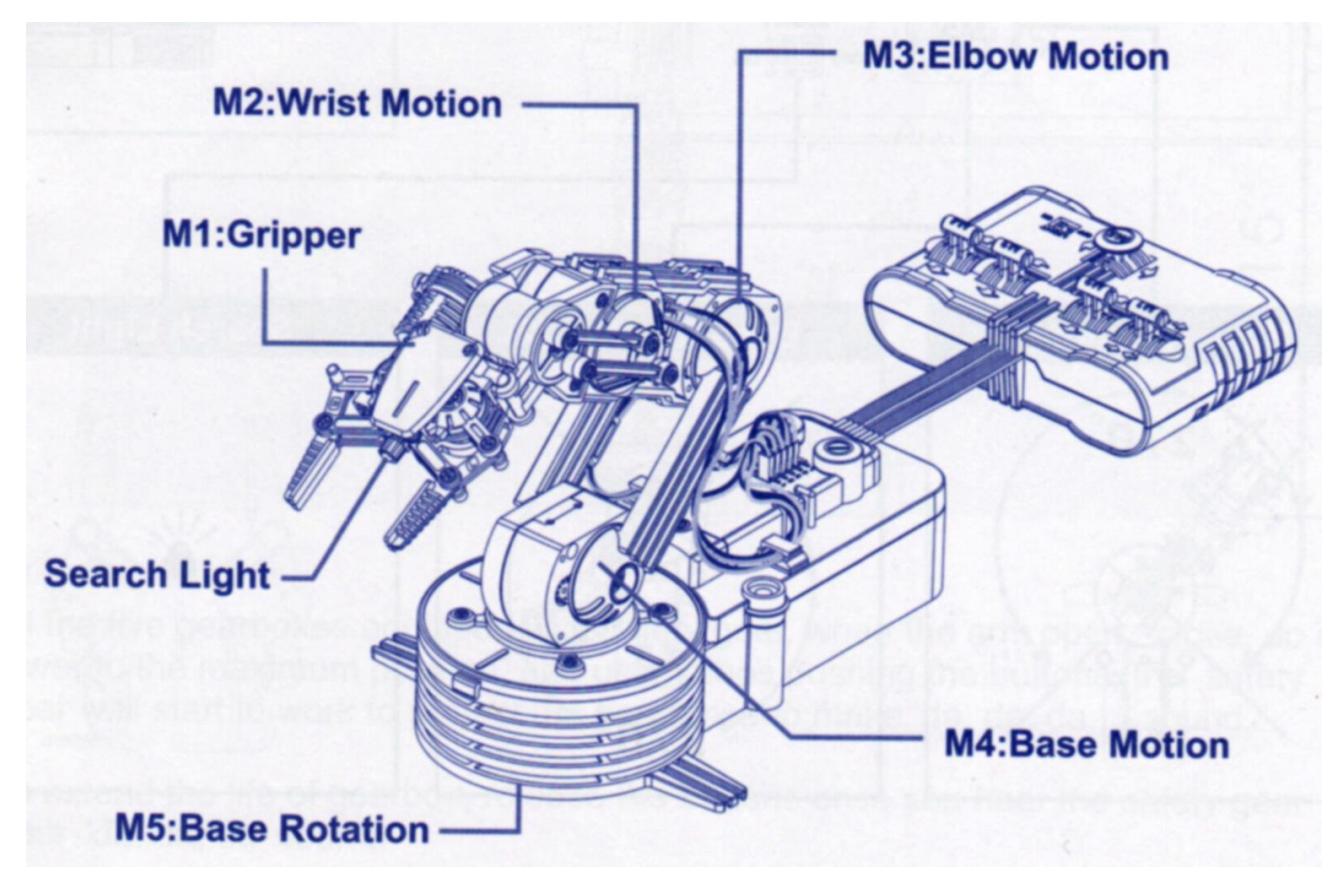

**Figura 4.1. Partes brazo robótico OWI-535**

Fuente: OWI Inc, 2017

Especificaciones técnicas:

- Capacidad de elevación: 100g.
- Dimensiones: 9" (22,86cm) L x 6.3" (16cm) W x 15" (38cm) H
- Peso: 1.5 libras  $(658 g)$
- Fuente de alimentación: 4 pilas D (no incluidas)
- Alcance vertical máximo: 15 "(38 cm)
- Alcance horizontal máximo: 12.6 "(32 cm)
- Rango de movimiento de la muñeca: 120 °
- Rango de movimiento del codo: 300 °
- Movimiento de la base (hombro) Rango: 180 °
- Rango de rotación de la base: 270 °

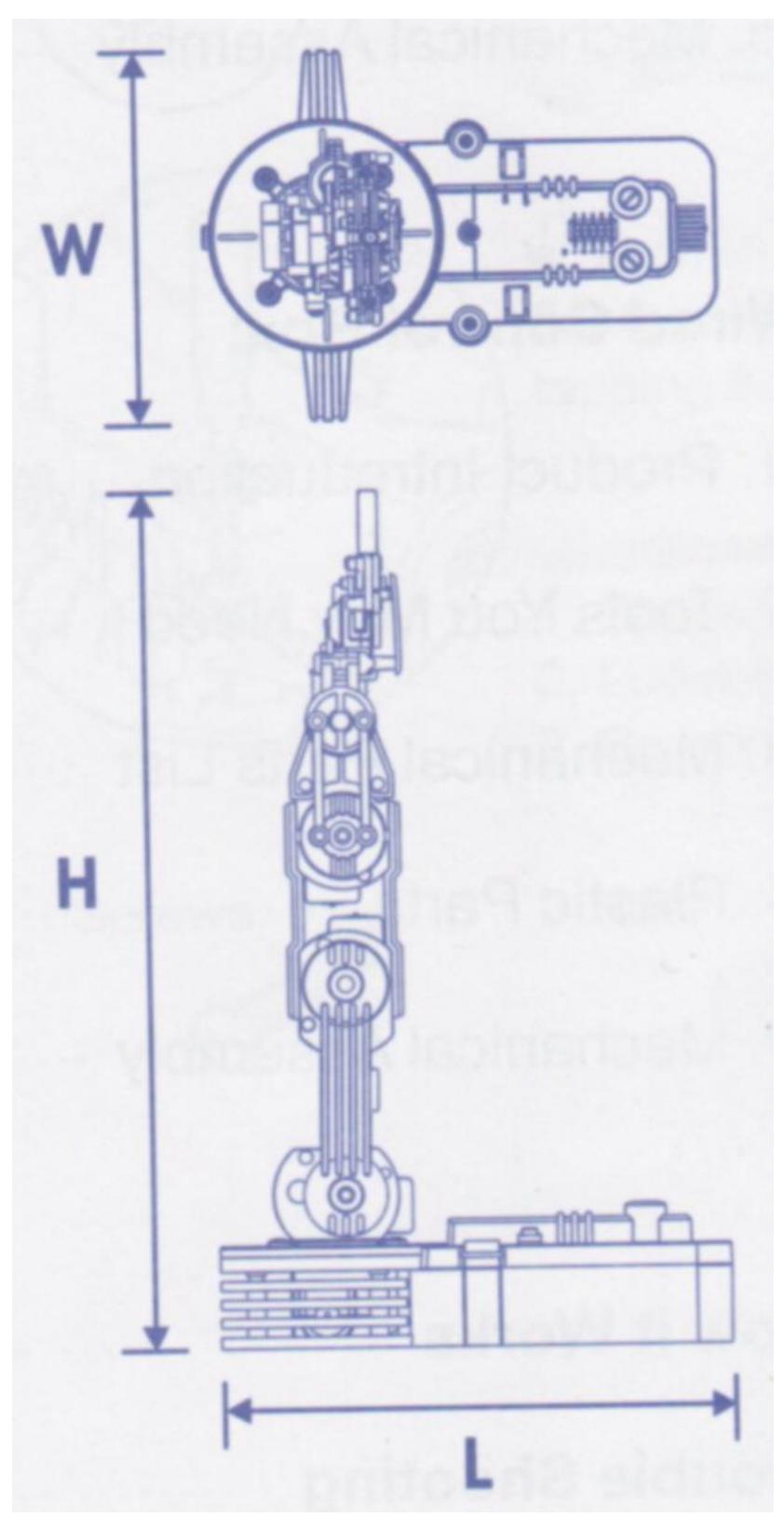

**Figura 4.2. Dimensiones brazo robótico OWI-535**  Fuente: OWI Inc, 2017

El brazo robótico realiza 12 diferentes movimientos los cuales se muestran a continuación:

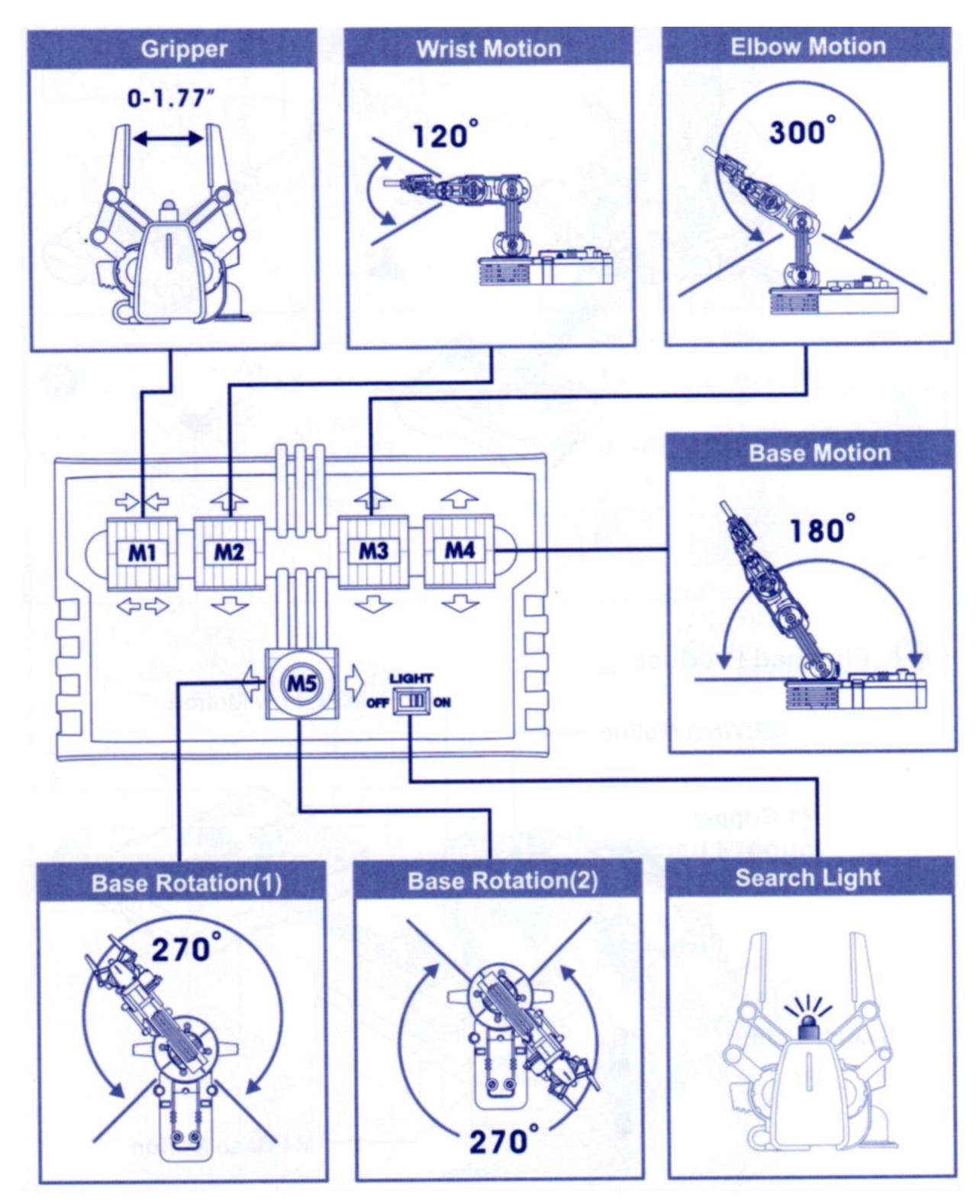

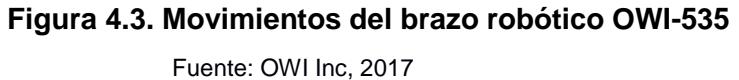

### Área de trabajo:

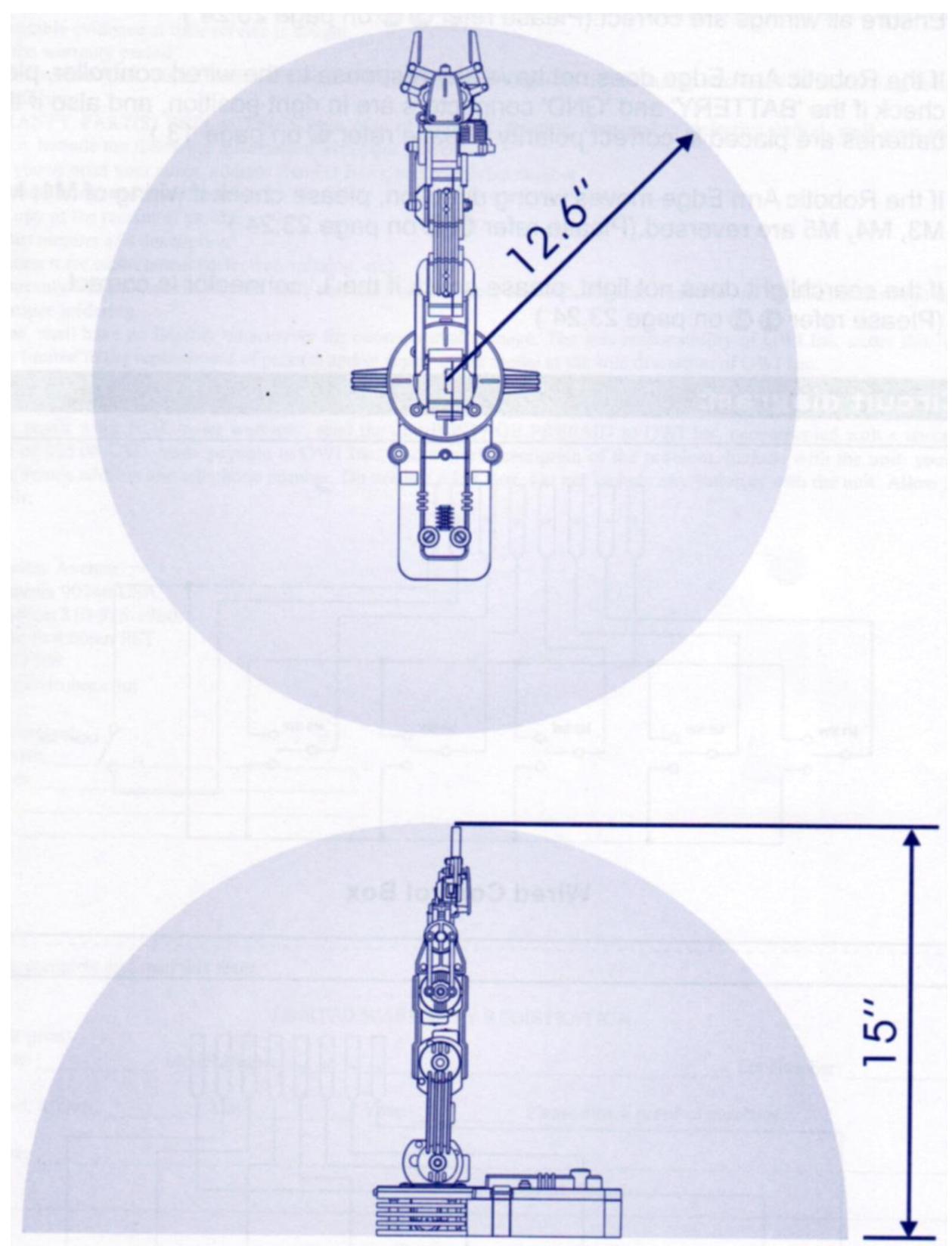

**Figura 4.4. Área de trabajo del brazo robótico OWI-535**

Fuente: OWI Inc, 2017

## **APÉNDICE B**

## **Algoritmos:**

- **1) Distancia en píxeles**
- **2) Visión artificial**
- **3) Cinemática Inversa**
- **4) Espacio de trabajo OWI-535**
- **5) Espacio de trabajo del proyecto**
- **6) Simulación**
- **7) Proyecto Arduino**
- **8) Proyecto Matlab**

### 1) **Distancia en píxeles**

clear all; close all; clc;

imaqhwinfo;

cam=imaqhwinfo;

cam.InstalledAdaptors;

vid=videoinput('winvideo',1,'YUY2\_640x480');

cd('calibracion'); %ingresa a carpeta

 $filename = sprint('image.tif');$ 

imag=getsnapshot(vid);

imwrite(imag, filename);

figure, imshow('image.tif');

 $h =$  imdistline(gca);

api = iptgetapi(h);

```
fcn = makeConstrainToRectFcn('imline',...
```

```
 get(gca,'XLim'),get(gca,'YLim'));
```

```
api.setDragConstraintFcn(fcn);
```
### **2) Visión artificial**

clear all; close all; clc;

imaqhwinfo;

cam=imaqhwinfo;

cam.InstalledAdaptors;

vid=videoinput('winvideo',1,'YUY2\_640x480');

set(vid, 'ReturnedColorspace', 'rgb'); %La propiedad ReturnedColorSpace especifica el espacio de color que desea que use la caja de herramientas cuando devuelve datos de imagen al espacio de trabajo de MATLAB®. Esto solo es relevante cuando accede a datos de imágenes adquiridos con las funciones getsnapshot, getdata y peekdata.

data=getsnapshot(vid);

```
%extrae el color rojo:(:,:, 1), verde:(:,:, 2) o azul:(:,:, 3)
```

```
diff_im_r=imsubtract(data(:,:,1),rgb2gray(data));
```
diff\_im\_v=imsubtract(data(:,:,2),rgb2gray(data));

```
diff_im_a=imsubtract(data(:,:,3),rgb2gray(data));
```
%filtro para quitar ruido

```
diff_im_r=medfilt2(diff_im_r,[3,3]);
```

```
diff_im_v=medfilt2(diff_im_v,[3,3]);
```
diff\_im\_a=medfilt2(diff\_im\_a,[3,3]);

```
%convertir imagen a binario
```

```
diff im r=im2bw(diff im r,0.18);
```

```
diff_im_v=im2bw(diff_im_v,0.18);
```

```
diff im a=im2bw(diff im a,0.18);
```
%cambio de tamaño a 300 Megapixeles

```
diff_im_r=bwareaopen(diff_im_r, 300);
```
diff\_im\_v=bwareaopen(diff\_im\_v, 300);

diff\_im\_a=bwareaopen(diff\_im\_a, 300);

%nombres componentes de imagen

bw r=bwlabel(diff im  $r$ , 8);

bw\_v=bwlabel(diff\_im\_v, 8);

bw a=bwlabel(diff im  $a, 8$ );

%propiedades centroide

stats\_r=regionprops(bw\_r, 'BoundingBox','Centroid');

stats\_v=regionprops(bw\_v, 'BoundingBox','Centroid');

stats\_a=regionprops(bw\_a, 'BoundingBox','Centroid');

imshow(data);

hold on

if length(stats\_r)>0

for object =  $1$ .length(stats\_r)

 bb=stats\_r(object).BoundingBox; % stats: devuelve valores almacenados en caché y estadísticas sobre el uso de un objeto .

bc=stats\_r(object).Centroid;

rectangle('Position',bb,'EdgeColor','r','LineWidth',2);

 plot(bc(1),bc(2),'-m+'); %mostrar rectángulo según propiedades de la imagen%X=round(bc(1));

fc=23/32; %factor de conversión de pixeles a mm

X=round(bc(1)\*fc)-230;

Y=-round(bc(2)\*fc)+345;

 $a = text(bc(1)+15,bc(2),strcat('X: ', num2str(X), 'Y: ', num2str(Y)));$ %round:redondea al decimal o entero más cercano. num2str:Convertir números en matriz de caracteres. strcat:Concatenar cadenas horizontalmente. text:Agregar descripciones de texto a los puntos de datos.

set(a, 'FontName', 'Arial', 'FontWeight', 'bold', 'FontSize', 12,'Color','b');

Entero=int8(bc(1)\*0.18); %posición de imagen

end

else

if length(stats\_v)>0

for object =  $1$ .length(stats\_v)

 bb=stats\_v(object).BoundingBox; % stats: devuelve valores almacenados en caché y estadísticas sobre el uso de un objeto .

bc=stats\_v(object).Centroid;

rectangle('Position',bb,'EdgeColor','r','LineWidth',2);

plot(bc(1),bc(2),'-m+'); %mostrar rectángulo según propiedades de la imagen

fc=23/32; %factor de conversión de pixeles a mm

X=round(bc(1)\*fc)-230;

Y=-round(bc(2)\*fc)+345;

 $a = text(bc(1)+15,bc(2),strcat('X: ', num2str(X), 'Y: ', num2str(Y)));$ %round:redondea al decimal o entero más cercano. num2str:Convertir números en matriz de caracteres. strcat:Concatenar cadenas horizontalmente. text:Agregar descripciones de texto a los puntos de datos.

set(a, 'FontName', 'Arial', 'FontWeight', 'bold', 'FontSize', 12,'Color','b');

```
 Entero=int8(bc(1)*0.18); %posición de imagen
```
end

else

for object =  $1$ .length(stats  $a)$ 

bb=stats\_a(object).BoundingBox; % stats: devuelve valores almacenados en caché y estadísticas sobre el uso de un objeto .

bc=stats\_a(object).Centroid;

rectangle('Position',bb,'EdgeColor','r','LineWidth',2);

plot(bc(1),bc(2),'-m+'); %mostrar rectángulo según propiedades de la imagen

fc=23/32; %factor de conversión de pixeles a mm

 $X=round(bc(1)*fc)-230;$ 

Y=-round(bc(2)\*fc)+345;

 $a = text(bc(1)+15,bc(2),strcat('X: ', num2str(X), 'Y: ', num2str(Y)));$ %round:redondea al decimal o entero más cercano. num2str:Convertir números en matriz de caracteres. strcat:Concatenar cadenas horizontalmente. text:Agregar descripciones de texto a los puntos de datos.

```
 set(a, 'FontName', 'Arial', 'FontWeight', 'bold', 'FontSize', 12,'Color','b');
```

```
 Entero=int8(bc(1)*0.18); %posición de imagen
```
end

end

end

hold off;

stop(vid);

flushdata(vid); %limpia datos de imagen guardados en memoria

### **3) Cinemática Inversa**

%Análisis cinemático inverso en el plano de los eslabones 2 al 4. Para encontrar los posibles ángulos que se puedan generar para llegar a un punto deseado.

%Antes de iniciar el programa, se necesita ingresar una matriz homogénea que se llamara TH y el punto p1.

%Se utiliza la función syms para expresar las ecuaciones que se generan. syms q1 q2 q3 q4 l1 l2 l3 l4 nx ny nz ox oy oz ax ay az px py pz alfa1

%Parámetros Denavit-Hartenberg del robot

teta =  $[q2 q3 q4]$ ;

 $d = [0 0 0];$ 

a =  $[90 110 110]$ ;

 $alfa = [0 \ 0 \ 0];$ 

%Matrices de transformación homogénea entre sistemas de coordenadas %consecutivosT

A01 = denavitv3(teta(1),  $d(1)$ ,  $a(1)$ , alfa(1));

A12 = denavitv3(teta(2),  $d(2)$ ,  $a(2)$ ,  $a(fa(2))$ ;

 $A23 =$  denavitv3(teta(3), d(3), a(3), alfa(3));

%Matriz de transformación del primer al último sistema de coordenadas

A01;

A12;

A23;

TH =  $[nx \, ox \,ax \,px; ny \,oy \,ay \,py; nz \,oz \,az \,pz; 0 \,0 \,0 \,1];$ 

 $T = A01*A12*A23;$ 

%Se identifican lsa posibles ecuaciones con los valores de la matriz TH.

 $iz1 = TH^*inv(A23);$ 

 $iz1 = subs(iz1, cos(q4)^2 + sin(q4)^2,1);$ 

 $der1 = A01*A12;$ 

 $iz2 = TH*inv(A23)*inv(A12);$ 

 $iz2 = subs(iz2, cos(q4)^2 + sin(q4)^2,1);$ 

 $iz2 = subs(iz2, cos(q3)<sup>2</sup> + sin(q3)<sup>2</sup>,1);$ 

 $der2 = A01$ ;

%Las ecuaciones de las cuatro matrices a utilizar.

 $E11 = iz1(1,4) = -der1(1,4);$  $E12 = iz1(2,4) = -der1(2,4);$ 

E21 =  $iz2(1,4)$ ==der2(1,4);  $E22 = iz2(2,4) = -der2(2,4);$ 

%Definidas, todas las matrices, se prosigue con el reemplazo de las expresiones en el caso de ser necesario.

Me = [E11; E12; E21; E22];  $Mo = Me$ ;  $Mo = subs(Mo, cos(q4)^2 + sin(q4)^2, 1);$ 

 $M1 = subs(Me, 11, 7);$  $M2 = \text{subs}(M1, I2, 9);$  $M3 = \text{subs}(M2,13,11);$  $M4 = \text{subs}(M3, 14, 10);$  $M5 =$  subs(M4, px, TH(1,4));  $M6 =$  subs(M5,py,TH(2,4));  $M7 = subs(M6, pz, TH(3,4));$  $M8 = \text{subs}(M7, \text{cos}(q4)^2 + \text{sin}(q4)^2, 1);$ 

%Utilizando la función se busca los posibles valores de q2 y q3, entre las ecuaciones

```
1 y 2.
vars1 = [q2 q3];sol1 = solve(M8(1:2), vars1, 'Real', true);teta2 = sol1.q2;teta2f = double(teta2)*180/pi;teta3 = sol1.q3;teta3f = double(teta3)*180/pi;
```

```
ang23 = [teta2f, teta3f];
```

```
%Reemplazando los valores q2 y q3, se generan todas las combinaciones posibles.
Mf = M8(3:4);
Mf4 = \text{subs}(Mf, q2, \text{teta2});tyi = size(Mf4);for i = 1:tyi(1,1)sol2 = solve(Mf4(i), q4, 'Real', true);teta4 =sol2*180/pi;
  angle = double(teta4);ang4(:,i) = angle;
```
end

```
%Indicador de que el brazo robótico no llega
if p1>300
```
disp('No puede llegar fisicamente')

```
end
```

```
%Se agrupa todas las combinaciones posibles de las ecuaciones
tag4 = size(ang4);if tag4(1) == 1tag4 = tag4(1);elseif tag4(1) == 0 disp('No existe solución')
end
tag2 = size(ang23);tiempo1 = 0;
cant1=0;
for i = 1:tag4
   tiempo1= tiempo1+1
```

```
if ((-1))<sup>\gamma</sup> = = 1
        for j = 1:2 cant1=cant1+1
            beta(cant1,1:3) = [ang23(2,1) ang23(2,2) ang4(j,tiempo1)];
         end
      else
        for j=1:2 cant1=cant1+1
            beta(cant1,1:3) = [ang23(1,1) ang23(1,2) ang4(j,tiempo1)];
         end
      end
end
```
%Se realiza el análisis cinemático directo con los ángulos de beta, para eliminar ángulos erróneos y comprobar que llega al punto deseado.

```
betat=size(beta);
TH = round(TH, 4);cero = zeros(4);ui=0;
for i=1: betat(1,1)teta = beta(i, 1:3);
  d = [0 0 0];a = [90 110 110];
  alfa = [0 \ 0 \ 0];
  B01 = denavit(teta(1), d(1), a(1), alfa(1));
  B12 = denavit(teta(2), d(2), a(2), alfa(2));B23 = denavit(teta(3), d(3), a(3), alfa(3));
   tp = B01*B12*B23;
  tp = round(tp, 4);rest = tp-TH;if rest(1,4)==0 & rest(2,4)==0 & rest(3,4)==0
     ui=ui+1;
```

```
resp(ui, 1:3) = teta; disp('si');
 else
    disp('no');
 end
```

```
end
```
%Con el grupo de ángulos obtenidos, se eliminan los valores que excedan los límites físicos que tiene el brazo robótico, en base sus especificaciones técnicas %Hasta llegar a la solución final.

```
ta1 = size(resp);tr = 0;
for i = 1:ta1(1)
  if resp(i, 1) >= 0 & resp(i, 1) <= 90tr=tr+1;
      resp1(tr,1:3)=resp(i,1:3);
   else
      disp('nf');
   end
end
ta2 = size(resp1);t1=0;
for i = 1:ta2(1)
  if resp1(i,2) \le -150 \& resp1(i,2) \le -150t1 = t1 + 1;
      resp2(t1,1:3)=resp1(i,1:3);
   else
      disp('nf1');
   end
end
ta4 = size(resp2);
```

```
t2=0;
for i = 1:ta4(1)
  if resp2(i,3) >= 60 \& resp2(i,3) < = 60t2=t2+1; resp3(t2,1:3)=resp2(i,1:3)
   else
      disp('nf2');
   end
end
```
### **4) Espacio de trabajo OWI-535**

%En este algoritmo se busca graficar todos los puntos posibles que puede alcanzar el brazo robótico con todos los posibles ángulos que se le pueda dar a las articulaciones. Los saltos que se generan para disminuir el cálculo computacional y para mejorar la visualización del espacio.

```
%Puntos máximos y mínimos
```

```
t1 = 0;for I = -135:10:135for i = 0:10:180for j = -150:10:150for k = -60:10:60t1 = t1+1:
          q = [l i j k];TH = directDH(q);p2(t1,:) = [TH(1,4), TH(2,4), TH(3,4)]; end
      end
   end
end
t3 = 0;
for i = 1:11if p2(i,1)=0if p2(i,3)>=0t3 = t3 + 1;
         p3(t3,1:3)=p2(i,:);
      end
  elseif p2(i,1) <-0
     if p2(i,3)>= 72t3 = t3 + 1;
         p3(t3,1:3)=p2(i,:);
      end
   end
```
```
end
hold on
P = p3;
plot3(P(:,1),P(:,2),P(:,3),'.','MarkerSize',10)
xlabel('X');
ylabel('Y')
grid on
```
% Animation usando la libreria de Peter Corker % Dibujo del brazo robótico  $L(1) = Link([0 70 0 pi/2 0]);$  $L(2) = Link([0 0 90 0 0]);$  $L(3) = Link([0 0 110 0 0]);$  $L(4) = Link([0 0 110 0 0]);$ 

% Con SerialLink agrupamos todos los eslabones robot = SerialLink(L, 'name', 'OWI-535');

% Ángulos de inicio y final para la simulación qf0 = [0 pi/2 0 0]; qf1 = [0 pi/2 0 0]; %% Cinemática directa por medio fkine, utilizando la función del programa  $TO = robot.fkine(qf0);$ %robo.plot(qf0)  $T1 =$  robot.fkine(qf1);

%% Generación de la animación desde el punto inicial hasta el final tiempo = [0:0.5:10]; hold on  $q1 = j\text{traj}(qf0, qf1, \text{tiempo});$ robot.plot(q1) pause(5)

# **5) Espacio de trabajo del proyecto**

%En este algoritmo se demostrar gráficamente cual es el área de trabajo que el brazo robótico tendrá las limitaciones físicas que presenta OWI-535 posterior a la automatización

%Puntos máximos y mínimos del espacio de trabajo

```
t1 = 0;
for I = -25:5:25for i = 0:5:90for j = -150:10:150for k = -60:10:60t1 = t1+1;
          q = [l i j k];TH = directDH(q);p2(t1,:) = [TH(1,4), TH(2,4), TH(3,4)]; end
      end
   end
end
t3 = 0;for i = 1:11if p2(i,1)>=0if p2(i,3)>=0t3 = t3 + 1;
         p3(t3,1:3)=p2(i,:);
      end
   end
end
hold on
P = p3;
plot3(P(:,1),P(:,2),P(:,3),'.','MarkerSize',10)
xlabel('X');
```

```
ylabel('Y')
grid on
k = boundary(P);
hold on
trisurf(k,P(:,1),P(:,2),P(:,3),'Facecolor','red','FaceAlpha',0.1)
```
### **6) Simulación**

% Animación usando la librería de Peter Corke

% Usando Link, se crea los eslabones que existen en el brazo robótico.

 $L(1) = Link([0 70 0 pi/2 0]);$ 

 $L(2) = Link([0 0 90 0 0]);$ 

 $L(3) = Link([0 0 110 0 0]);$ 

 $L(4) = Link([0 0 110 0 0]);$ 

% Con SerialLink agrupamos todos los eslabones robot = SerialLink(L, 'name', 'OWI-535');

% Ángulos de inicio y final para la simulación  $qf0 = [0 \text{ pi}/2 \text{ 0 0}];$ qf1 = [0 pi/2 0 0];

%% Cinemática directa por medio fkine, utilizando la función del programa  $TO = robot.fkine(qf0);$ %robo.plot(qf0)  $T1 =$  robot.fkine(qf1);

%% Generación de la animación desde el punto inicial hasta el final tiempo =  $[0:0.5:10]$ ;  $q1 = j\text{traj}(qf0, qf1, \text{tiempo});$ robot.plot(q1) pause(5)

# **7) Proyecto Arduino**

#include <AFMotor.h> float A; //almacenar datos Potenciómetro 1 float B; //almacenar datos Potenciómetro 2 float C; //almacenar datos Potenciómetro 3 float D; //almacenar datos Potenciómetro 4 int serie; //guardar datos de Matlab a Arduino a través de Bluetooth AF\_DCMotor motor1(1); AF\_DCMotor motor2(2); AF\_DCMotor motor3(3); AF\_DCMotor motor4(4); int IN1 =  $22$ ; // variables de tipo entera int IN2 = 24; int input $Pin = 26$ ; float value; void setup()

```
{
```

```
 Serial.begin(115200);
  Serial1.begin(9600);
  motor1.setSpeed(200);
  motor2.setSpeed(200);
  motor3.setSpeed(200);
  motor4.setSpeed(200);
  pinMode(IN1, OUTPUT);
  pinMode(IN2, OUTPUT);
  pinMode(inputPin, INPUT);
}
```

```
void loop()
{
```

```
 if ( Serial1.available()) // puerto serial disponible
```

```
 { serie = Serial1.read(); //almacenar dato leido o enviado por el módulo Bluetooth
 if (serie == 1) { //dato obtenido en Matlab
  A =analogRead(A8);
  Serial1.println(A);
  }
 if (serie == 2) {
  B = analogRead(A9);
   Serial1.println(B);
  }
 if (serie == 3) {
  C = analogRead(A10);
  Serial1.println(C);
  }
 if (serie == 4) {
  D =analogRead(A11);
   Serial1.println(D);
  }
 if (serie == 5) {
   motor1.run(FORWARD);
   delay(100);
  }
 if (serie == 6) {
   motor1.run(RELEASE);
   delay(100);
  }
 if (serie == 7) {
   motor1.run(BACKWARD);
   delay(100);
  }
 if (serie == 8) { //dato obtenido en Matlab
   motor2.run(FORWARD);
```

```
 delay(100);
 }
if (serie == 9) {
  motor2.run(RELEASE);
  delay(100);
 }
if (serie == 10) {
  motor2.run(BACKWARD);
  delay(100);
 }
if (serie == 11) \frac{1}{4} //dato obtenido en Matlab
  motor3.run(FORWARD);
  delay(100);
 }
if (serie == 12) {
  motor3.run(RELEASE);
  delay(100);
 }
if (serie == 13) {
  motor3.run(BACKWARD);
  delay(100);
 }
if (serie == 14) { //dato obtenido en Matlab
  motor4.run(FORWARD);
  delay(100);
 }
if (serie == 15) {
  motor4.run(RELEASE);
  delay(100);
 }
if (serie == 16) {
  motor4.run(BACKWARD);
```

```
 delay(100);
 }
if (serie == 17) { //dato obtenido en Matlab
  digitalWrite(IN1, HIGH); //pin encendido, emite 5V
  digitalWrite(IN2, LOW); //pin apagado, emite 0V. Apagado es diferente de
```
desactivado que significa que no emite nada.

}

```
if (serie == 18) {
```
 digitalWrite(IN1, LOW); // pin apagado, emite 0V. Apagado es diferente de desactivado que significa que no emite nada.

```
 digitalWrite(IN2, HIGH); // pin encendido, emite 5V
   }
  if (serie == 19) {
     digitalWrite(IN1, LOW);
     digitalWrite(IN2, LOW);
   }
  if (serie == 20) {
     value = digitalRead(inputPin); //lectura digital de pin
     Serial1.println(value);
   }
  }
}
```
#### **8) Proyecto Matlab**

Vision\_Artificial % Angulo1 % py0 es el punto en el y-x 0 % px0 es el punto en el y-x 0 % p1 es el punto px en la matriz de ang12 % pz es el punto py en la matriz de ang12 px0=X; py0=Y; th1f =  $atan(px0/py0)*180/pi$  $p1 = sqrt((px0^2)+(py0^2));$ 

TH=[1,0,0,p1;0,1,0,0;0,0,1,0;0,0,0,1];

Cinematica\_Inversa; % Análisis Cinemático Inverso

```
angulos234=resp3(1,1:3)
ang2=resp3(1,1) %ángulo eslabón 2
ang3=resp3(1,2) %ángulo eslabón 3
ang4=resp3(1,3) %ángulo eslabón 4
```

```
Simulacion_Proyecto; %Simulación
```

```
%Movimiento de Motores
delete(instrfind); %delete connected ports
b=Bluetooth('btspp://98D331F523F3', 1);
fopen(b);
%%
%Rotación de base
P1=0:
a1=abs(th1f);
while P1<a1
```

```
 fwrite(b,1);
```

```
 P_M1 = fscanf(b,'%e'); %lectura potenciómetro 1
  if th1f \leq 0 fwrite(b,5); %rotar en sentido antihorario
     pause(0.2)
     fwrite(b,6);
   else
     fwrite(b,7); %rotar en sentido horario
      pause(0.2)
     fwrite(b,6);
   end
   fwrite(b,1);
  P_M11 = fscanf(b,'%e'); P1ant=P1;
   P1=abs(P_M11-P_M1)*290/1024
   P1=P1+P1ant
end
%Muñeca
```
 $P4=0$ ; a4=abs(ang4); while P4<a4 fwrite(b,4); P\_M4=fscanf(b,'%e'); if ang4<=0 tic fwrite(b,14); pause(0.2); toc fwrite(b,15); else tic

```
 fwrite(b,16);
     pause(0.2);
     toc
     fwrite(b,15);
   end
   fwrite(b,4);
  P_M41 = fscanf(b,'%e'); P4ant=P4;
   P4=abs((P_M41)-(P_M4))*290/1024
   P4=P4+P4ant
end
```

```
%Movimiento de base
P2=0;a2=110-ang2;
while P2 <= a2
   fwrite(b,2);
  P_M2 = fscanf(b,'%e'); tic
   fwrite(b,8);
   pause(0.2)
   toc
   fwrite(b,9);
   fwrite(b,2);
  P_M21 = fscanf(b,'%e'); P2ant=P2;
   P2=abs(P_M21-P_M2)*290/1024;
   P2=P2+P2ant
end
```
%Codo P3=0;

```
a3=abs(ang3);
while P3<a3
   fwrite(b,3);
  P_{M3} = fscanf(b,'%e'); if ang3<=0
      tic
     fwrite(b,11);
      pause(0.2)
      toc
     fwrite(b,12);
   else
      tic
     fwrite(b,13);
      pause(0.2)
      toc
     fwrite(b,12);
   end
   fwrite(b,3);
  P_M31 = fscanf(b,'%e'); P3ant=P3;
   P3=abs(P_M31-P_M3)*290/1024;
   P3=P3+P3ant
end
%Pinza
tic
```
fwrite(b,17); %Cerrar pinza

fwrite(b,19); %Detener pinza

%Movimiento de base

pause(0.6);

toc

```
P2=0;
tic
fwrite(b,10);
pause(0.5)
toc
```

```
fwrite(b,9);
%Rotación de base
P1=0;
th1f=25;
a1=abs(th1f);
while P1<a1
   fwrite(b,1);
   P_M1 = fscanf(b,'%e'); %lectura potenciómetro 1
  if th1f \leq 0 tic
      fwrite(b,7); %rotar en sentido horario
      pause(0.2)
      toc
      fwrite(b,6);
   else
      tic
     fwrite(b,5); %rotar en sentido antihorario
      pause(0.2)
      toc
      fwrite(b,6);
   end
   fwrite(b,1);
  P_M11 = fscanf(b,'%e'); P1ant=P1;
   P1=abs(P_M11-P_M1)*290/1024
   P1=P1+P1ant
```

```
end
tic
fwrite(b,5); %rotar en sentido antihorario
pause(1)
toc
fwrite(b,6);
```

```
%Movimiento de base
P2=0;
tic
fwrite(b,8);
pause(0.3)
toc
fwrite(b,9);
```

```
tic
fwrite(b,18); %Abrir pinza
pause(0.6);
toc
fwrite(b,19); %Detener pinza
```
# **APÉNDICE C**

# **Brazo robótico OWI-535 automatizado**

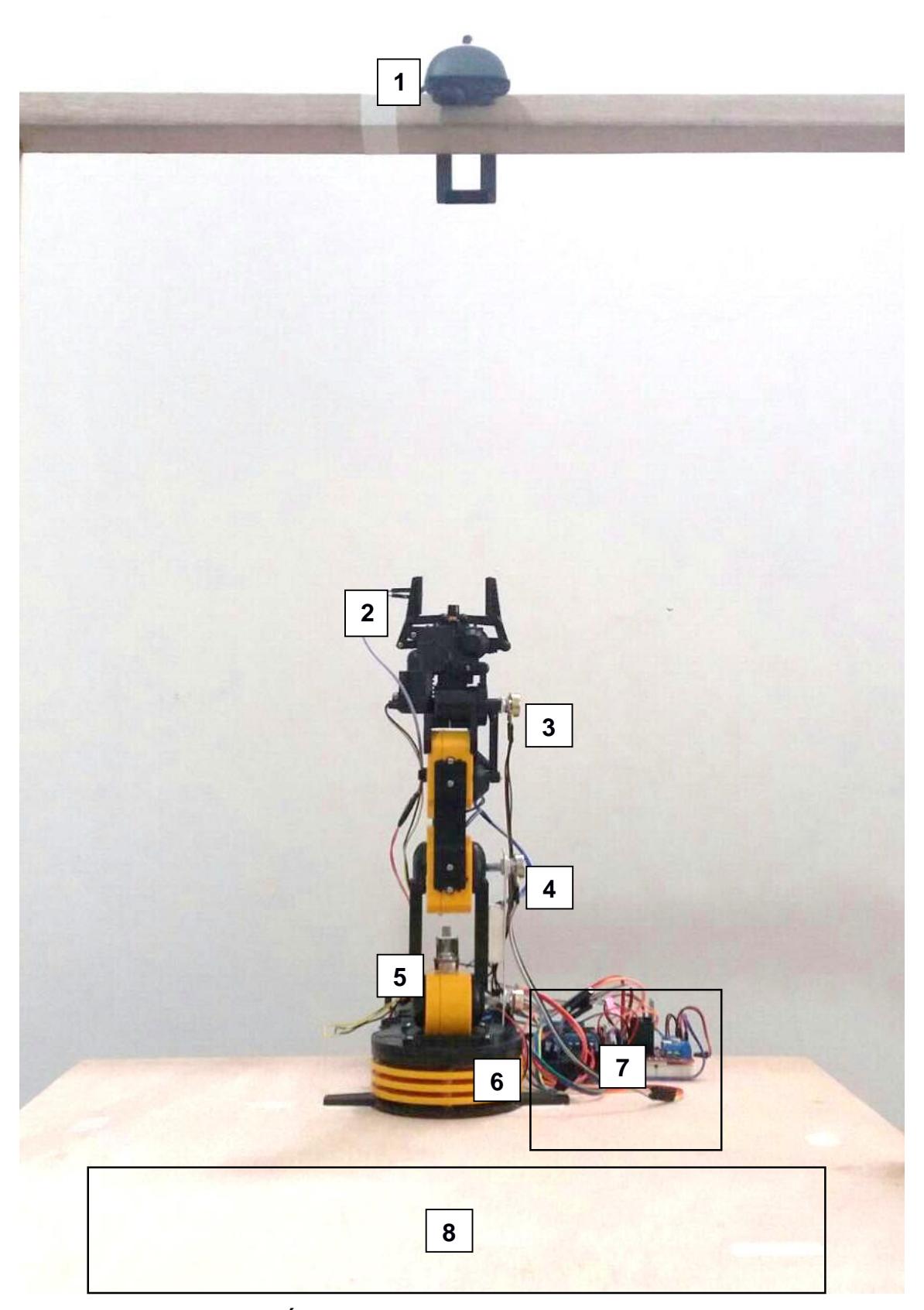

**Figura 4.5. Área de trabajo y brazo robótico OWI-535 automatizado**

Fuente: Escandón y Trujillo, 2017

Elaboración propia

A continuación, se detallan las partes numeradas en la figura 4.5. Con estos elementos se consiguió controlar mediante computador con el software Matlab el brazo robótico OWI-535, desplazando objetos.

- 1) Cámara web Genius Facecam
- 2) Pulsador final de carrera
- 3) Potenciómetro 4
- 4) Potenciómetro 3
- 5) Potenciómetro 1
- 6) Potenciómetro 2
- 7) Conformado por: Arduino Mega 2560

 Motor Shield L298N Bluetooth HC-05

8) Área de trabajo

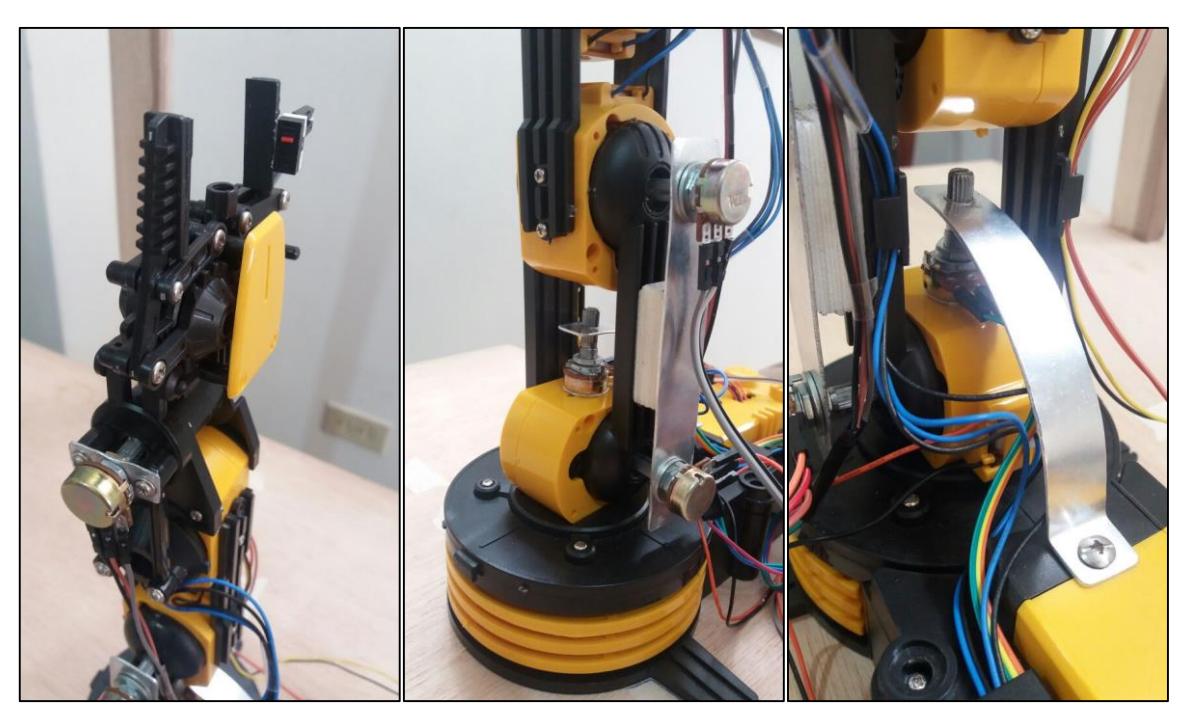

**Figura 4.6. Sensores de posición instalados en el brazo robótico OWI-535** Fuente: Escandón y Trujillo, 2017 Elaboración propia